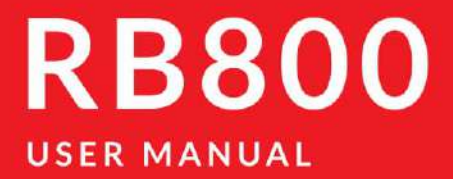

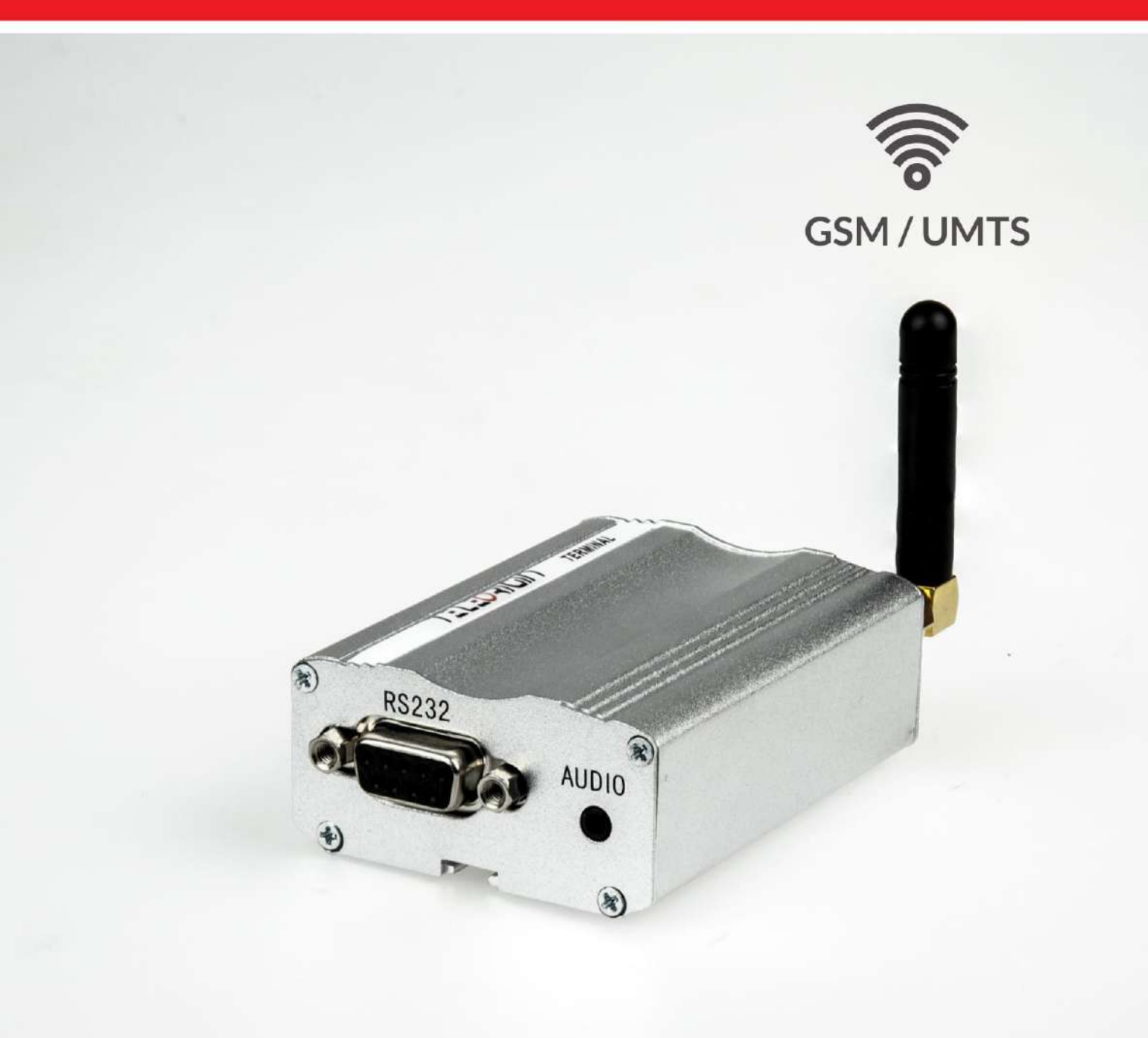

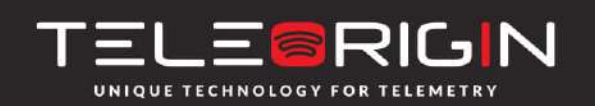

Elproma Elektronika Sp. z o.o. Ul. Szymanowskiego 13 05-092 Łomianki k/Warszawy

# **Contents**

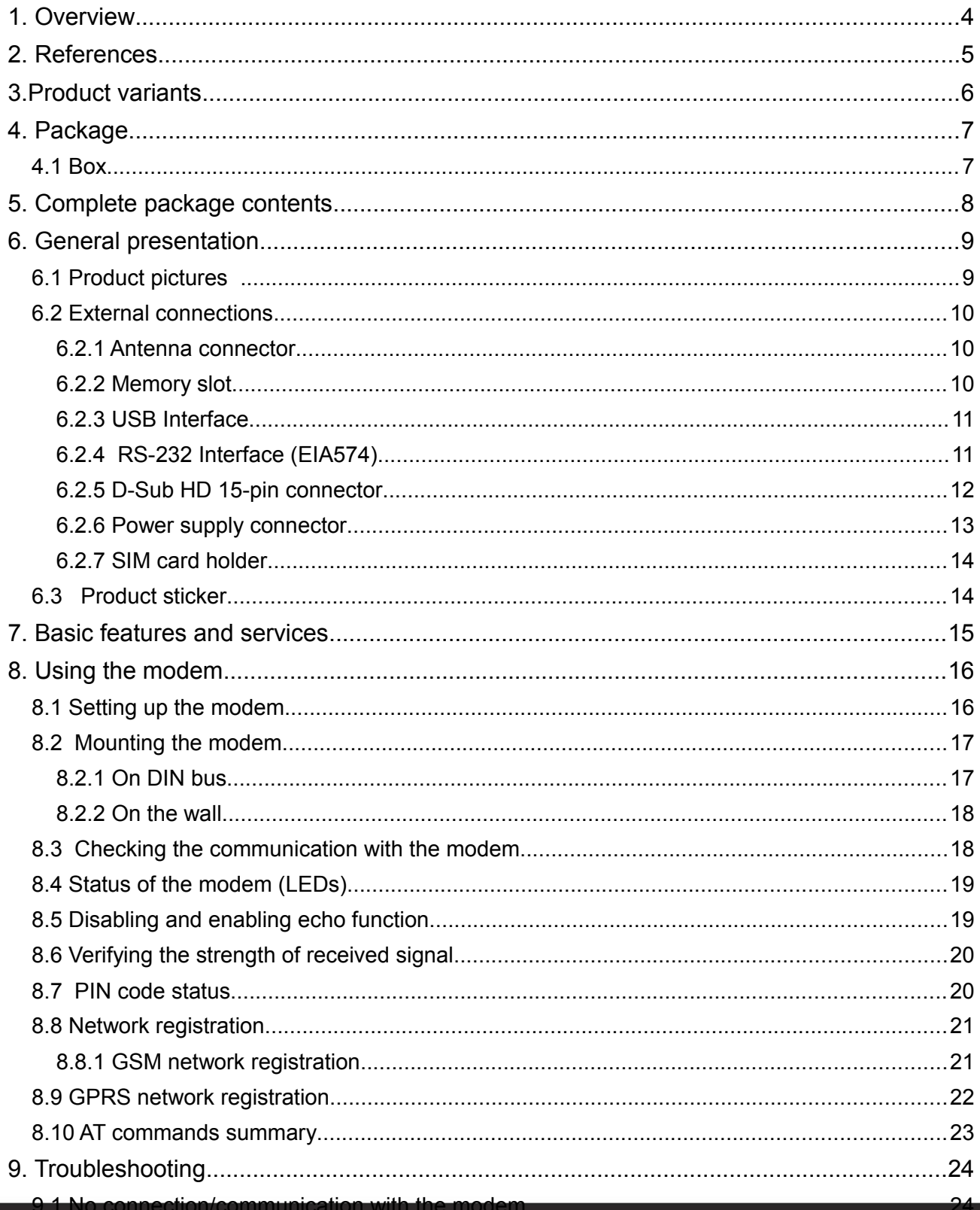

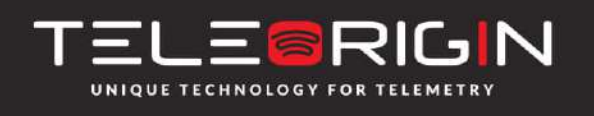

Elproma Elektronika Sp. z o.o. Ul. Szymanowskiego 13 05-092 Łomianki k/Warszawy

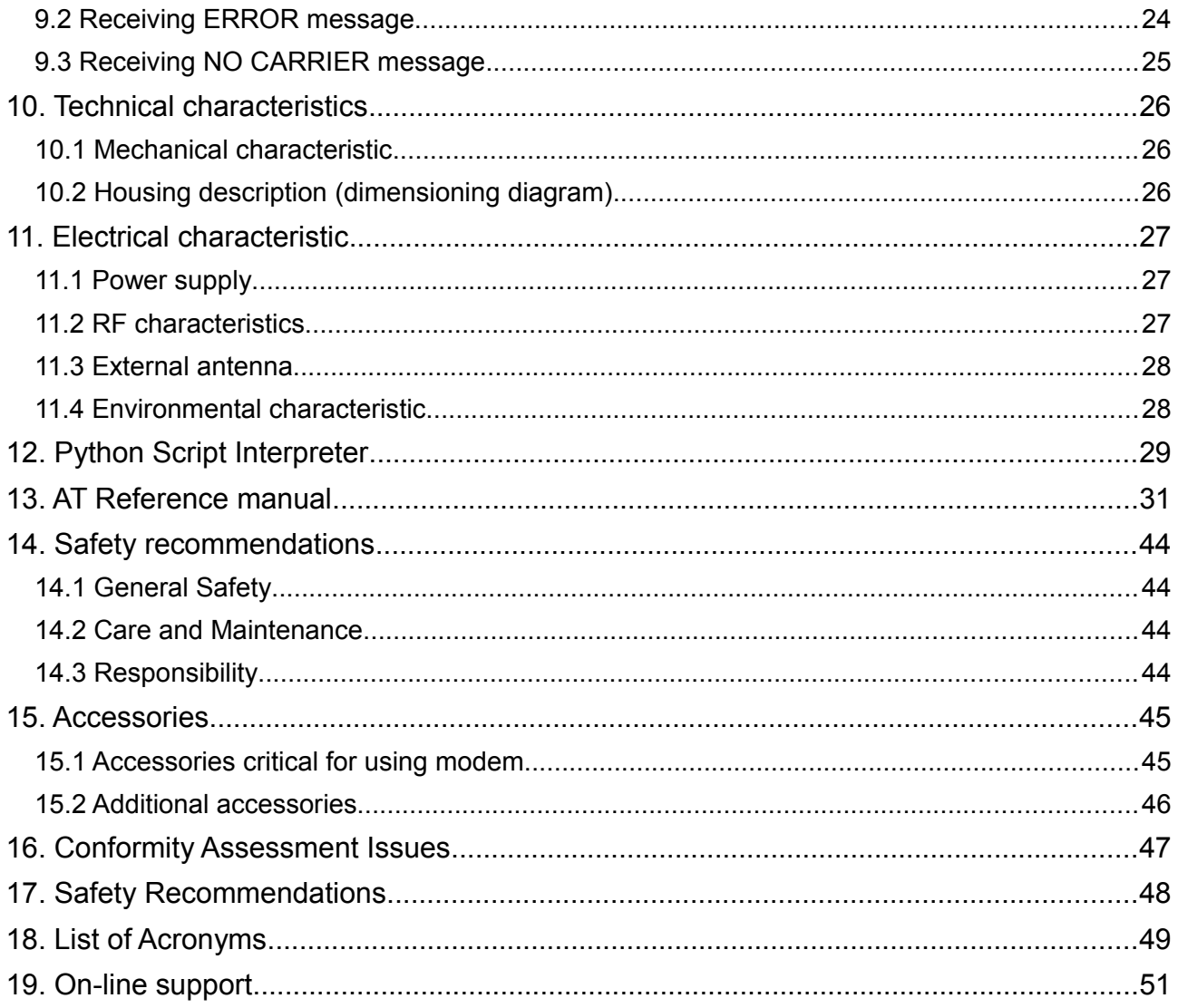

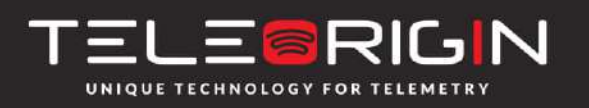

Elproma Elektronika Sp. z o.o. Ul. Szymanowskiego 13 05-092 Łomianki k/Warszawy

# <span id="page-3-0"></span>**1. Overview**

The RB800 Terminal is the complete modem solution for wireless m2m applications. Based on the Telit GL865 or UL865 module, it is available in quad or dual-band versions and offers high level GSM/GPRS/UMTS features in a compact aluminium housing with all the standardized interfaces. Together, its small size and wide supply voltage range, makes it easy to integrate into all kinds of machines.

The RB800 terminal, integrating voice, high speed data transmission, SMS and fax communication, is a universal solution for all low-volume M2M and mobile data applications including metering, traffic systems, transportation and logistics, security, vending machines and facility management.

The device can be controlled by standard AT commands or by the customer's application inside (embedded Python Script Interpreter), thus making it the smallest, complete SMT platform for m2m solutions.

This document contains the full RB800 modem description and gives information about installation and usage.

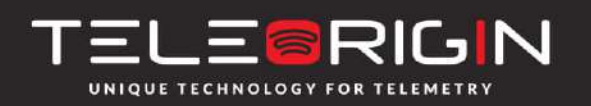

Elproma Elektronika Sp. z o.o. Ul. Szymanowskiego 13 05-092 Łomianki k/Warszawy

# <span id="page-4-0"></span>**2. References**

- [1] Telit AT Commands Reference Guide.pdf
- [2] Telit\_3G\_Modules\_AT\_Commands\_Reference\_Guide.pdf
- [3] Telit\_GL865-DUAL\_QUAD\_Product\_Description.pdf
- [4] Telit\_UL865\_Product\_Description.pdf
- [5] Telit Easy Script Python 1.5.2.pdf
- [6] Telit\_Easy\_Script\_Python\_2.7.pdf
- [7] <http://www.python.org/>

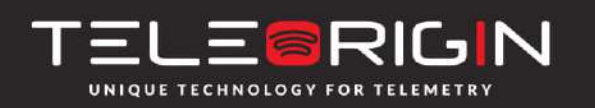

Elproma Elektronika Sp. z o.o. Ul. Szymanowskiego 13 05-092 Łomianki k/Warszawy

# <span id="page-5-0"></span>**3. Product variants**

Product variants, codes and description are listed below.

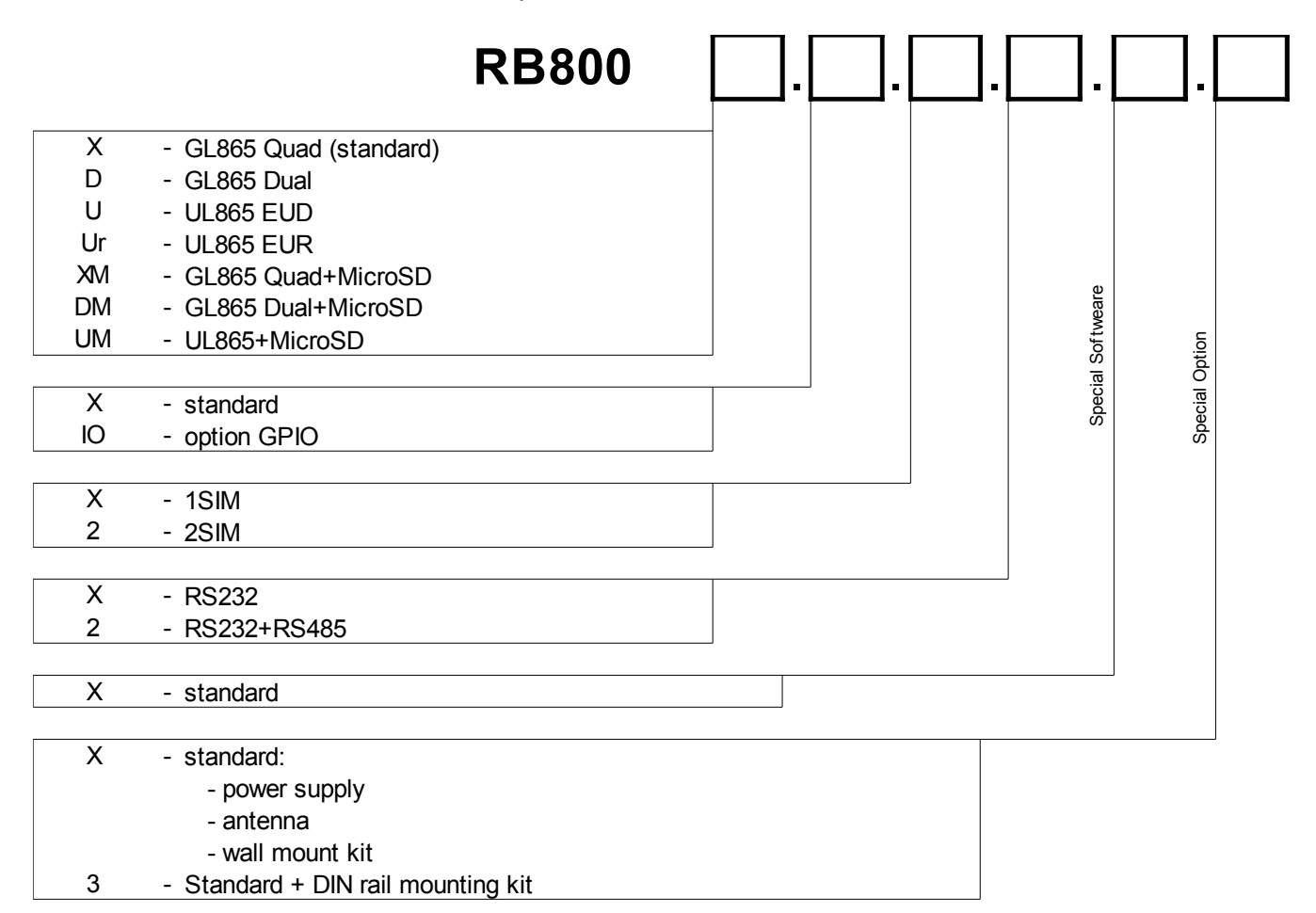

Example:

**RB800U.X.2.X.X.3** – UMTS modem with RS232 interface, 2 x SIM holder, with DIN rail mounting kit

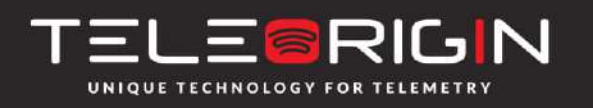

Elproma Elektronika Sp. z o.o. Ul. Szymanowskiego 13 05-092 Łomianki k/Warszawy

# <span id="page-6-1"></span>**4. Package**

### <span id="page-6-0"></span>**4.1 Box**

Original box of the product is shown in the picture below.

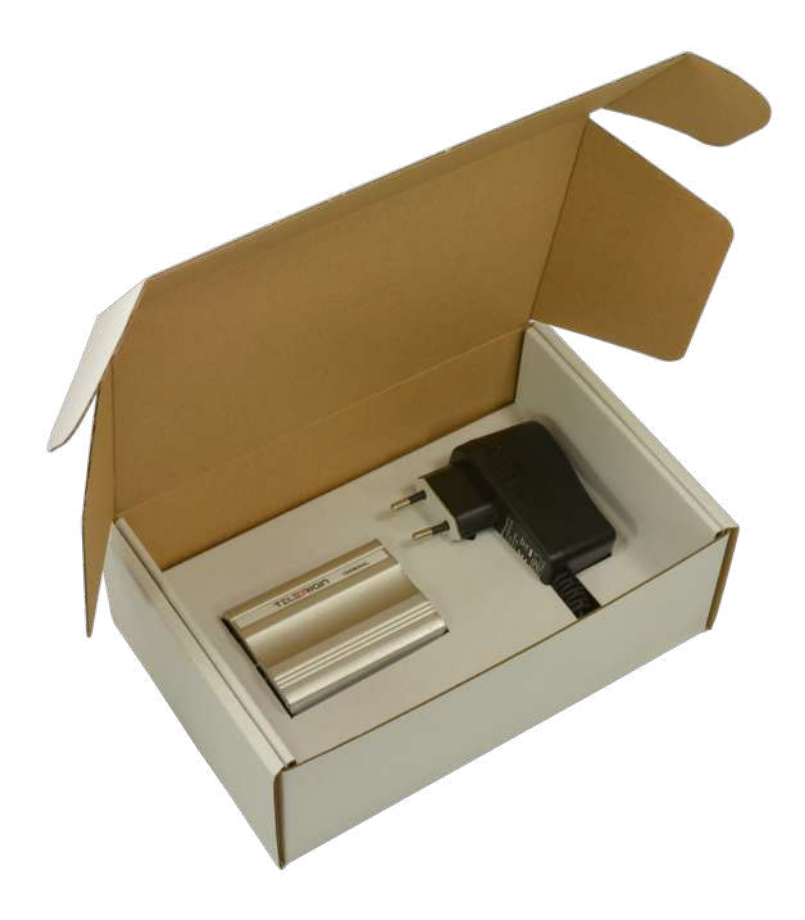

You can find product sticker on the box. It matches the sticker on the device. This verifies that your modem is an original product. More information about stickers in  **[Product sticker](#page-14-0)**.

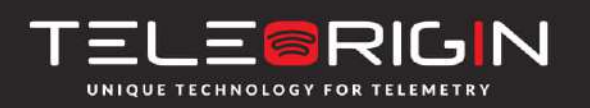

Elproma Elektronika Sp. z o.o. Ul. Szymanowskiego 13 05-092 Łomianki k/Warszawy

# <span id="page-7-0"></span>**5. Complete package contents**

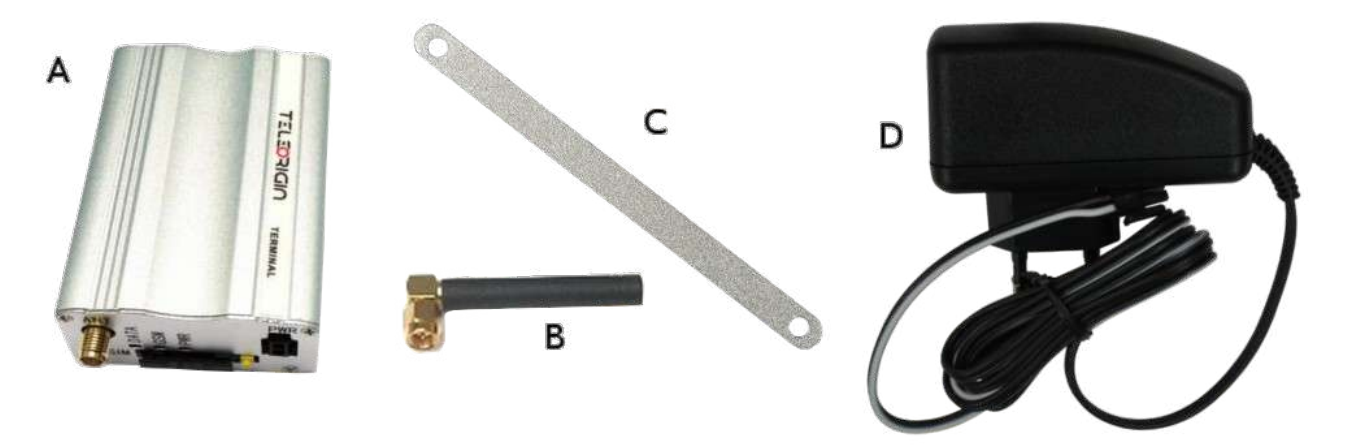

Complete package contains:

- RB800 terminal (item A)
- GSM antenna (via SMA) (item B)
- wall handle (item C)
- power adaptor (item D)
- 
- 

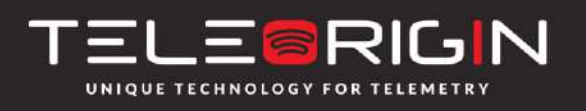

Elproma Elektronika Sp. z o.o. Ul. Szymanowskiego 13 05-092 Łomianki k/Warszawy

# <span id="page-8-1"></span>**6. General presentation**

# <span id="page-8-0"></span>**6.1 Product pictures**

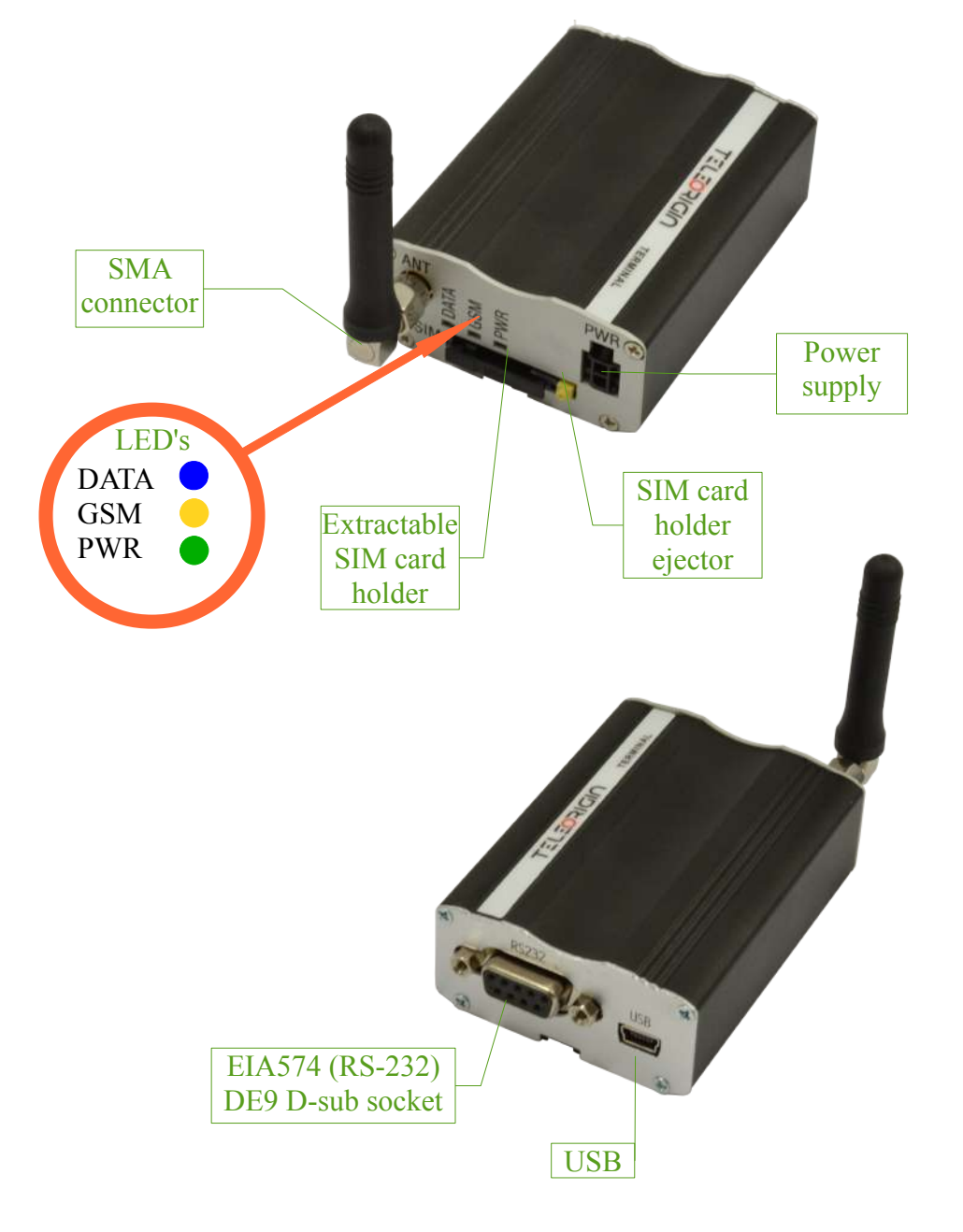

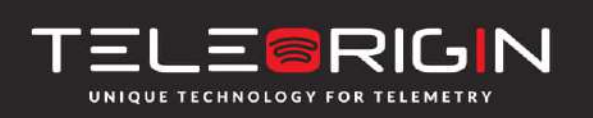

Elproma Elektronika Sp. z o.o. Ul. Szymanowskiego 13 05-092 Łomianki k/Warszawy

- <span id="page-9-2"></span>**6.2 External connections**
	- **6.2.1 Antenna connector**

<span id="page-9-1"></span>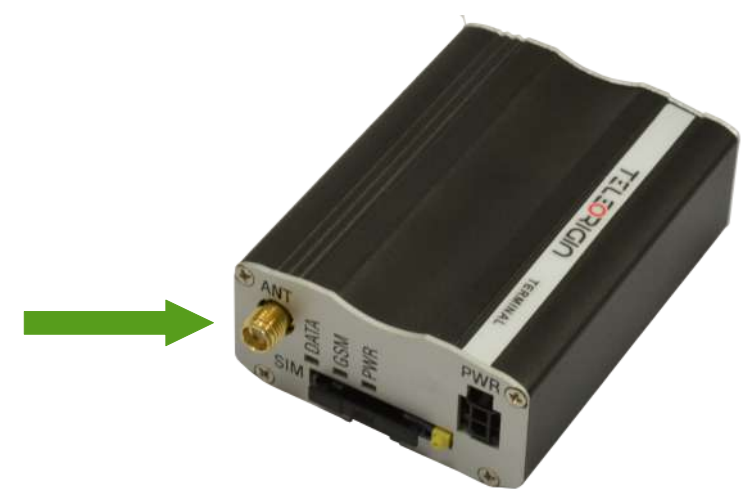

The SMA antenna input is used to connect an external GSM antenna. To establish connection with a GSM network, an external antenna must be used. The type of antenna depends on GSM coverage. In good circumstances (level of received signal is high), use the enclosed antenna. If the range of GSM is low or none, an outdoor or indoor (for instance, in a location where GSM range is sufficient), antenna should be used. *Note: If there is no antenna connected to SMA connector, the connection with a GSM network is impossible.*

## <span id="page-9-0"></span>**6.2.2 Memory slot**

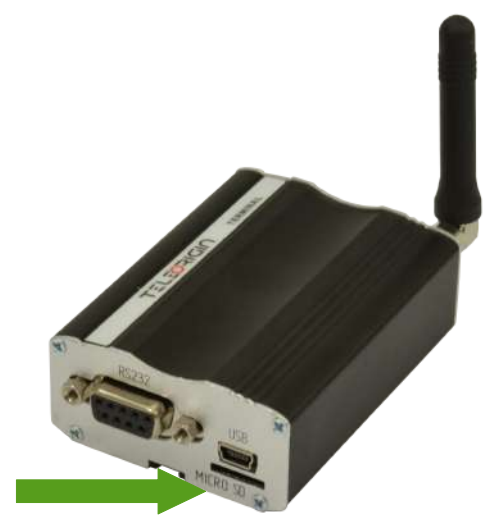

RB800 can be optionally equipped with a memory card slot to store all the measured data. The slot type is microSD. The memory card can be controlled only by Python script utilising special AT commands, which is sent through an SER2 interface, see chapter  **[Python Script Interpreter](#page-29-0)** and **[AT Reference manual](#page-31-0)**.

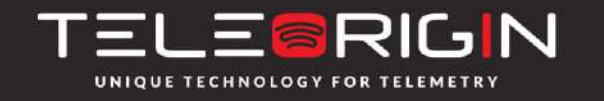

Elproma Elektronika Sp. z o.o. Ul. Szymanowskiego 13 05-092 Łomianki k/Warszawy

## <span id="page-10-0"></span>**6.2.3 USB Interface**

The RB800 terminal (UMTS variant only) is equipped with USB interface (as shown below) – miniUSB connector type.

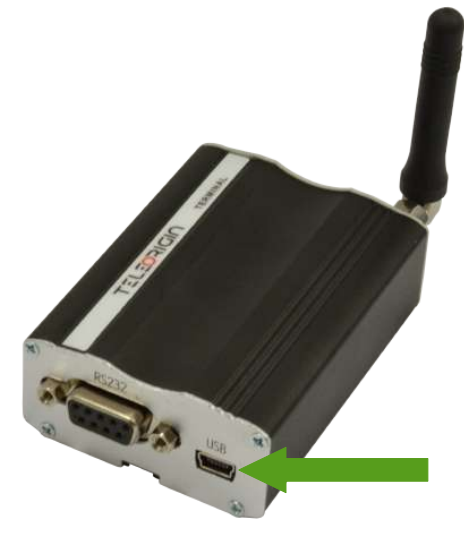

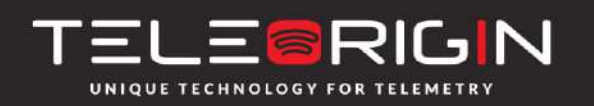

Elproma Elektronika Sp. z o.o. Ul. Szymanowskiego 13 05-092 Łomianki k/Warszawy

# <span id="page-11-0"></span>**6.2.4 RS-232 Interface (EIA574)**

The RB800 terminal is equipped with an RS-232 interface (as shown below). DE9 DSUB socket is connected via a voltage level translator circuit to the GSM module.

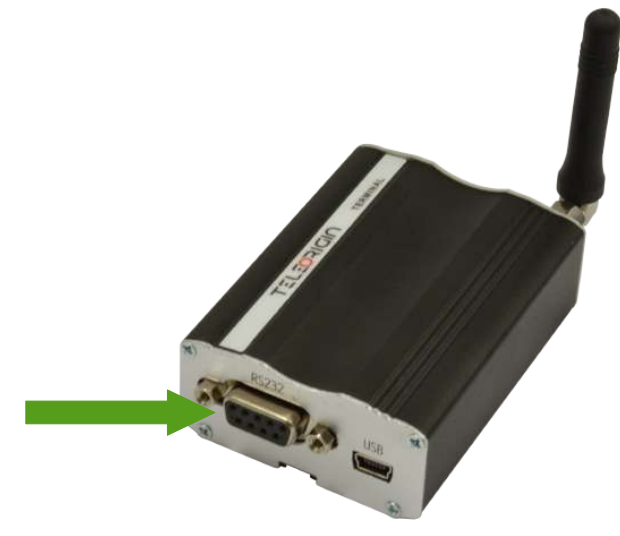

#### Table of RS-232 DB9 pins:

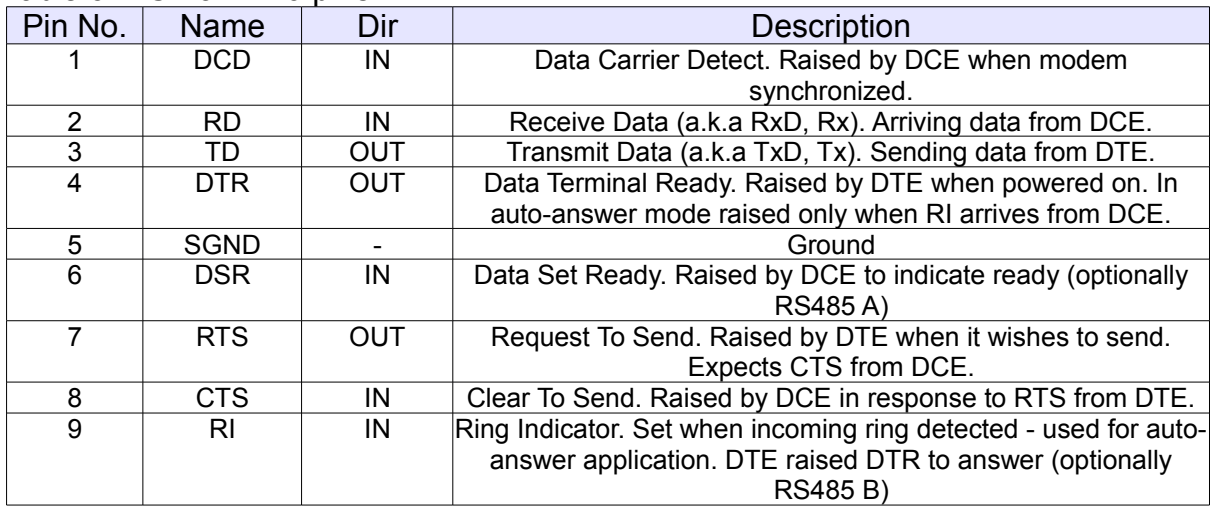

DE-9 (EIA/TIA 574) looking into female connector

$$
\begin{array}{|c|c|c|}\hline \circ & \circ & \circ & \circ \\ \hline & \circ & \circ & \circ & \circ \\ \hline & \circ & \circ & \circ & \circ \\\hline \end{array} \quad \text{DE-9}
$$

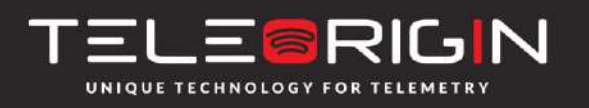

Elproma Elektronika Sp. z o.o. Ul. Szymanowskiego 13 05-092 Łomianki k/Warszawy

# <span id="page-12-0"></span>**6.2.5 D-Sub HD 15-pin connector**

The RB800-IO can be equipped with a DE9 15-pin connector to control RS232/RS485 interface and GPIO lines. GPIO lines can be controlled by internal Python application, see  **[Python Script Interpreter](#page-29-0)** and **[AT Reference manual](#page-31-0)** for details. Below you can find the pins description of this variant of modem.

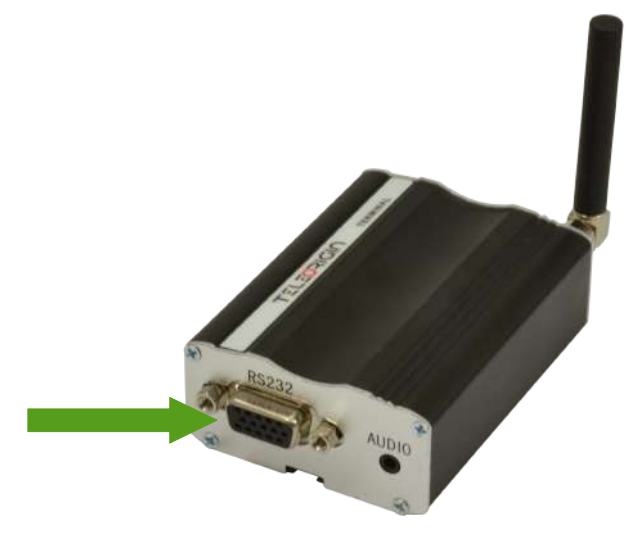

Table of RS232/RS485 DB9 pins:

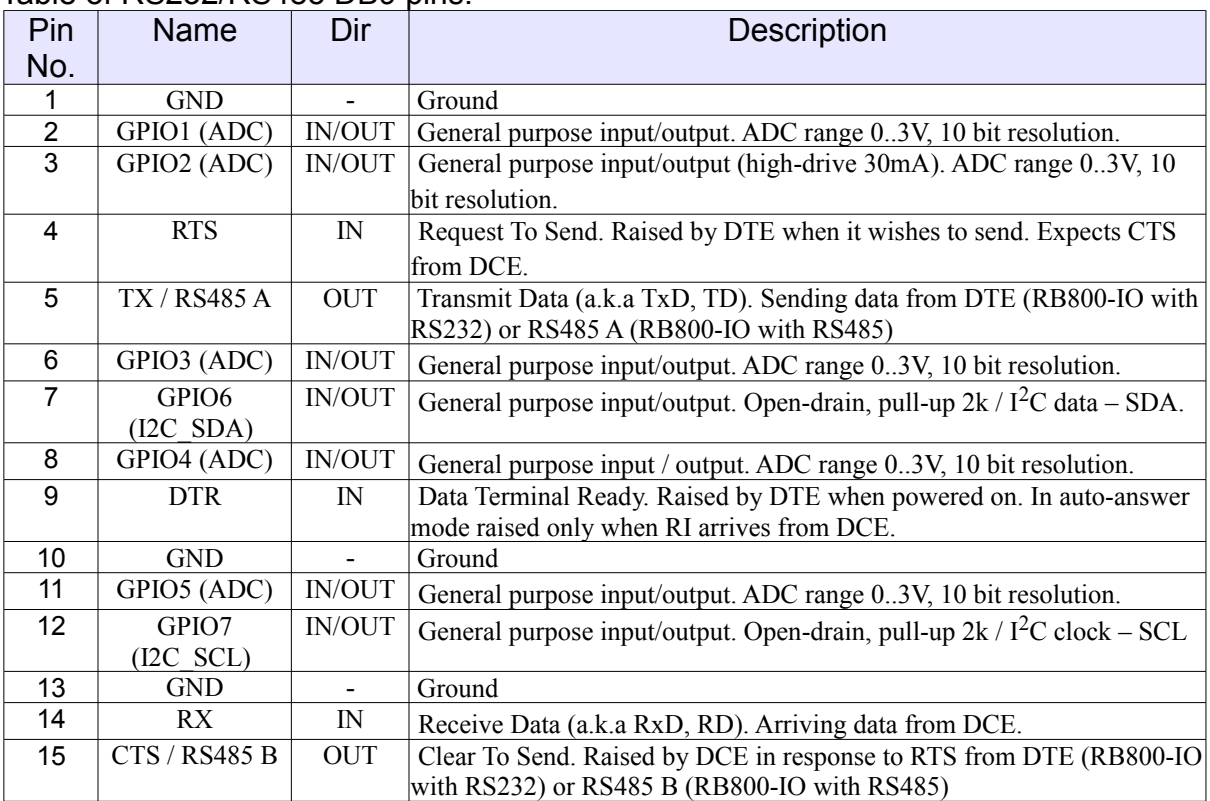

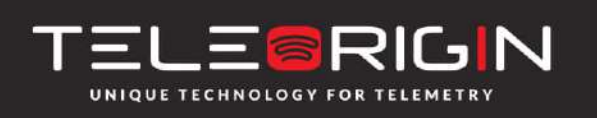

Elproma Elektronika Sp. z o.o. Ul. Szymanowskiego 13 05-092 Łomianki k/Warszawy

DE-15 looking into female connector:

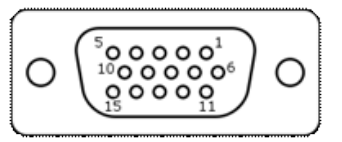

### <span id="page-13-1"></span>**6.2.6 Power supply connector**

The power supply connector is a 2-pin connector for an external DC power supply, which can handle voltage a range of 5..30 V DC, 2.5 W max. continuous power.

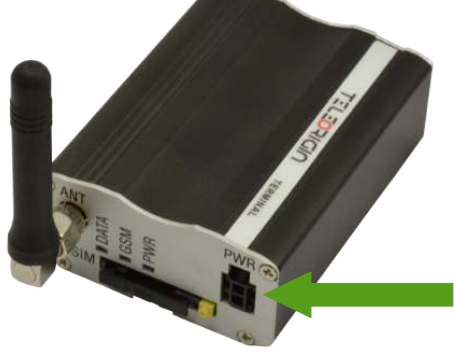

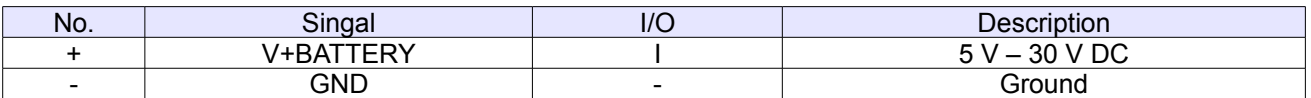

#### **Attention!**

An attempt to power on the terminal from DC source outside of the 5..30 V range may result in physical destruction of the device.

### <span id="page-13-0"></span>**6.2.7 SIM card holder**

The SIM card holder is at the front of the RB800 terminal (as shown below), and is accessible externally. To insert a SIM card into the holder, press the **yellow button**, eject the little drawer, insert the SIM card and insert drawer into the modem (you will hear a click). To operate the module in a GSM network, it is necessary to insert a SIM card obtained from the network operator.

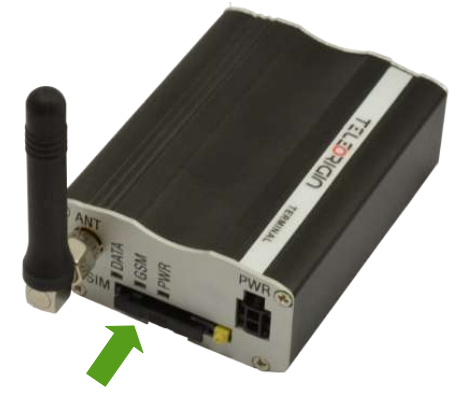

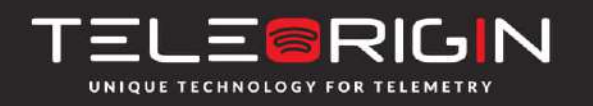

Elproma Elektronika Sp. z o.o. Ul. Szymanowskiego 13 05-092 Łomianki k/Warszawy

### <span id="page-14-0"></span>**6.3 Product sticker**

Product stickers are on the modem and the box. The sticker includes the following information:

- product serial number (IMEI)
- the CE marking
- the 15-digit bar code
- the model signature

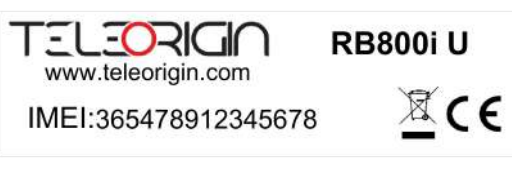

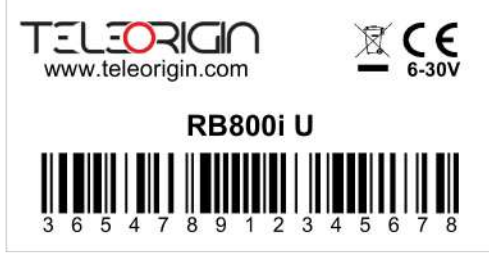

Device sticker Box sticker

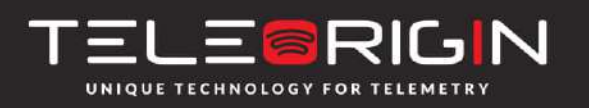

Elproma Elektronika Sp. z o.o. Ul. Szymanowskiego 13 05-092 Łomianki k/Warszawy

# <span id="page-15-0"></span>**7. Basic features and services**

#### Basic features and available services for the RB800 are contained in table below.

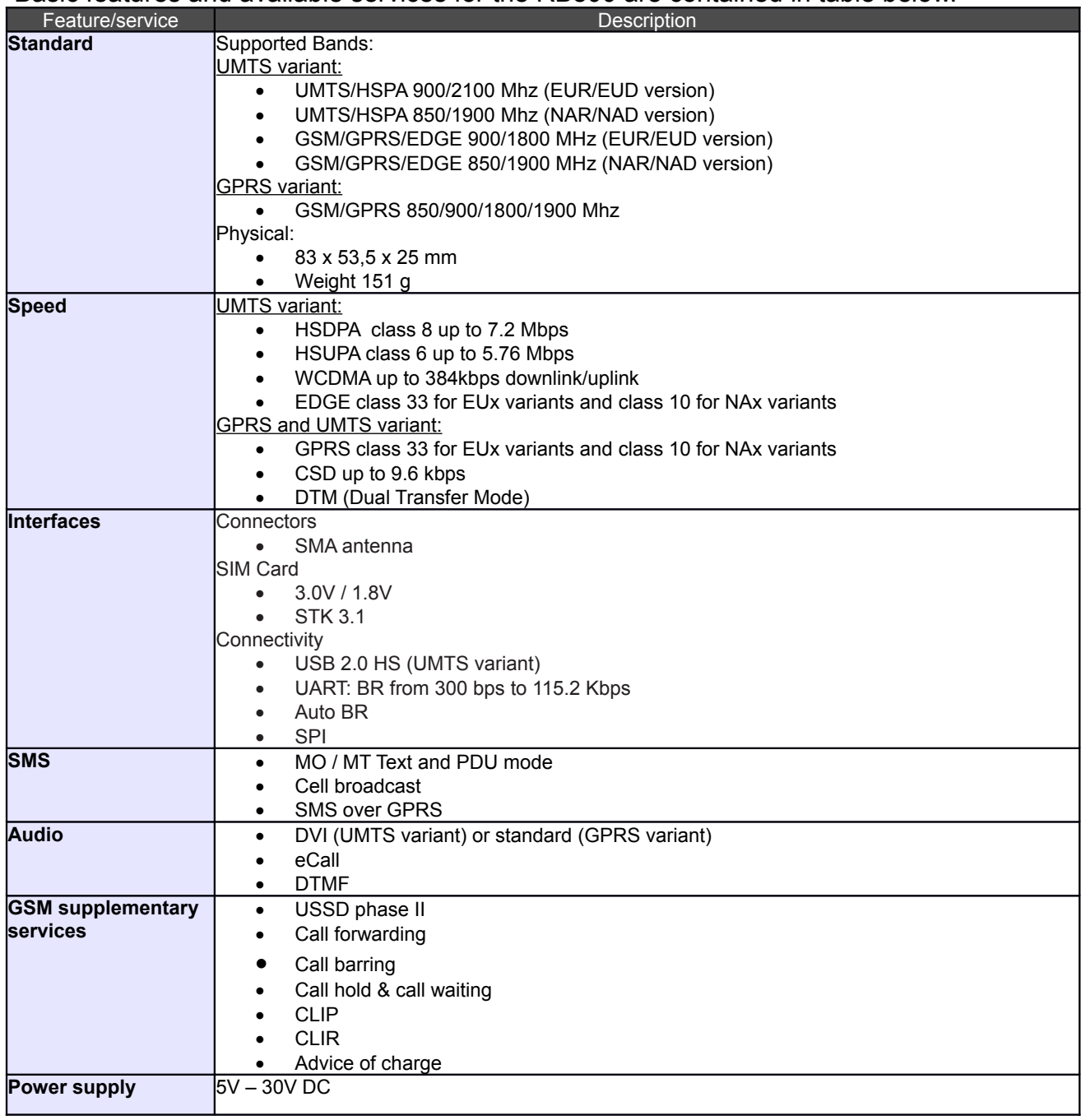

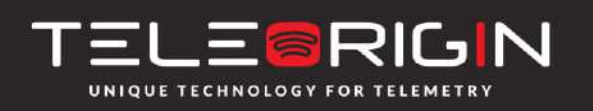

Elproma Elektronika Sp. z o.o. Ul. Szymanowskiego 13 05-092 Łomianki k/Warszawy

# <span id="page-16-1"></span>**8. Using the modem**

## <span id="page-16-0"></span>**8.1 Setting up the modem**

To set up the modem, follow these steps:

Eject the SIM card holder using the yellow button and pull out the drawer.

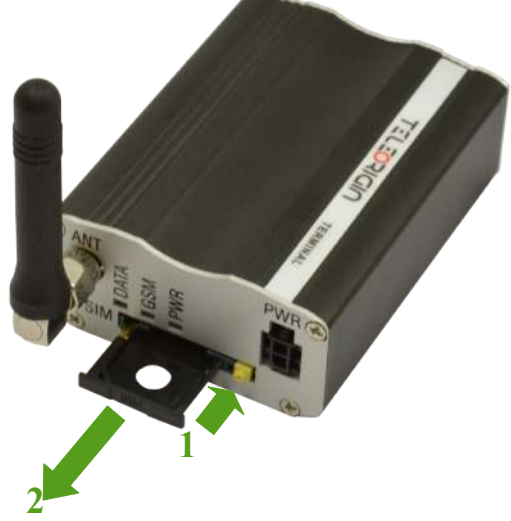

• Insert your SIM card into the drawer.

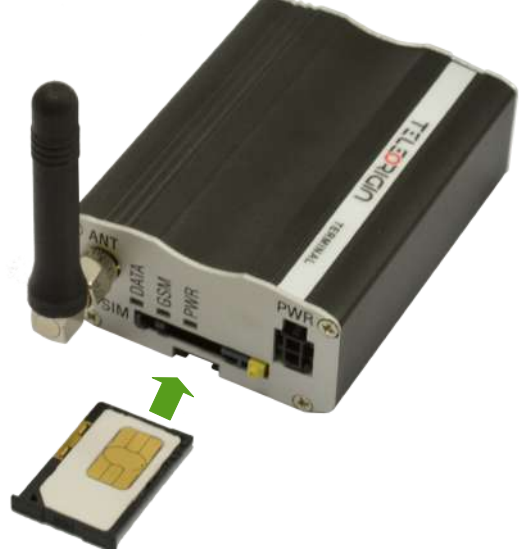

- Verify if the SIM card fits into the drawer properly (as shown).
- Insert the drawer into the modem.

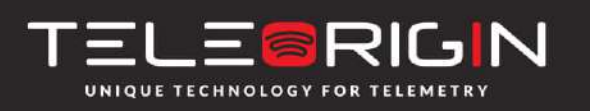

Elproma Elektronika Sp. z o.o. Ul. Szymanowskiego 13 05-092 Łomianki k/Warszawy

- Connect the antenna to the SMA connector
- Optionally it can be connected using RS-232 and miniUSB cables
- Plug the power supply cable to the power supply input

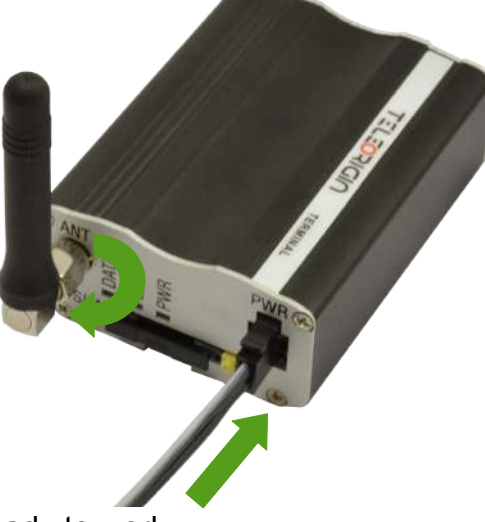

• Now the modem is ready to work.

### <span id="page-17-1"></span>**8.2 Mounting the modem**

### <span id="page-17-0"></span>**8.2.1 On DIN bus**

To mount modem on DIN bus install the DIN bracket as shown below

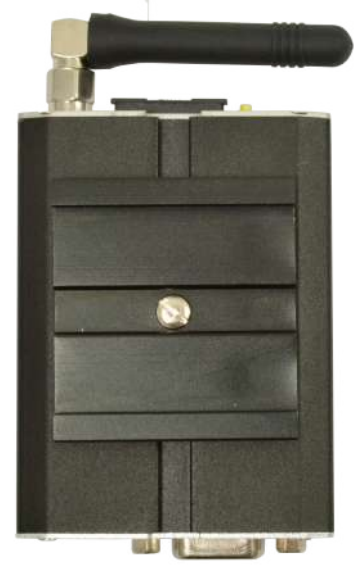

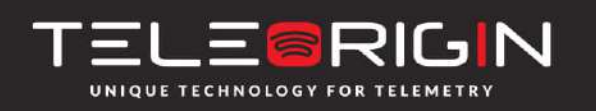

Elproma Elektronika Sp. z o.o. Ul. Szymanowskiego 13 05-092 Łomianki k/Warszawy

## <span id="page-18-1"></span>**8.2.2 On the wall**

To mount the modem on the wall install wall bracket as shown below.

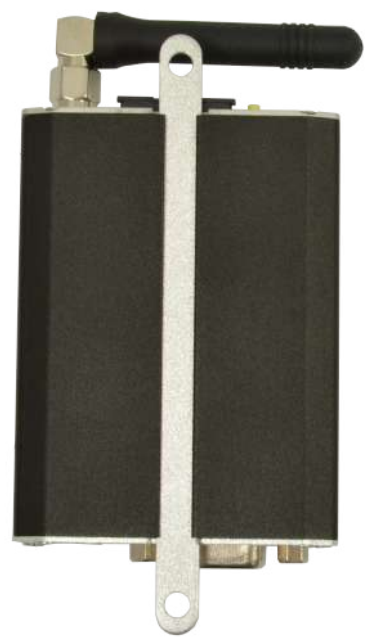

## <span id="page-18-0"></span>**8.3 Checking the communication with the modem**

Once the modem is connected, you can check communication between RB800 terminal and the PC using Telit AT Controller available here:

**[http://teleorigin.com/file\\_upl/pliki/1/Telit\\_AT\\_Controller.zip](http://teleorigin.com/file_upl/pliki/1/Telit_AT_Controller.zip)**

You can also use any Terminal program. Configuration of the DTE (port COM) should be as follows:

- Bits per second: **115200 bps**,
- Data bits: **8**,
- Parity: **None**,
- Stop bits: **1**,
- Flow control: **hardware**.

To communicate with the modem use software such as Hyperterminal (AT commands) or use the attached Telit AT Controller.

Using communication software such as Hyperterminal, enter the *AT* and **push 'enter'** button. The response of the terminal should be '*OK'* displayed in the Hyperterminal window.

If the connection with the modem cannot be established, do the following:

- Check if modem is connected with the PC via RS-232 or USB.
- Check the configuration of the COM port. Examples of AT commands:
- *ATE1* enables modem echo function,
- **AT+CGMI** the modem answers "Telit" when connection is OK.
- **AT+CPIN?** shows current status of SIM card

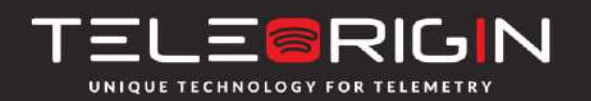

Elproma Elektronika Sp. z o.o. Ul. Szymanowskiego 13 05-092 Łomianki k/Warszawy

- **AT+CPIN=xxxx** to enter PIN, where 'xxxx' are digits
- **AT+CSQ** to verify received signal strength
- ATD<phone number>; to initiate a voice call
- **ATH** to hang up a voice call

For further information about AT commands and their usage, refer to [1].

## <span id="page-19-1"></span>**8.4 Status of the modem (LEDs)**

The operational status of the RB800 Terminal is shown by external LEDs placed on the front panel of the modem.

The table below shows the meaning of the LEDs.

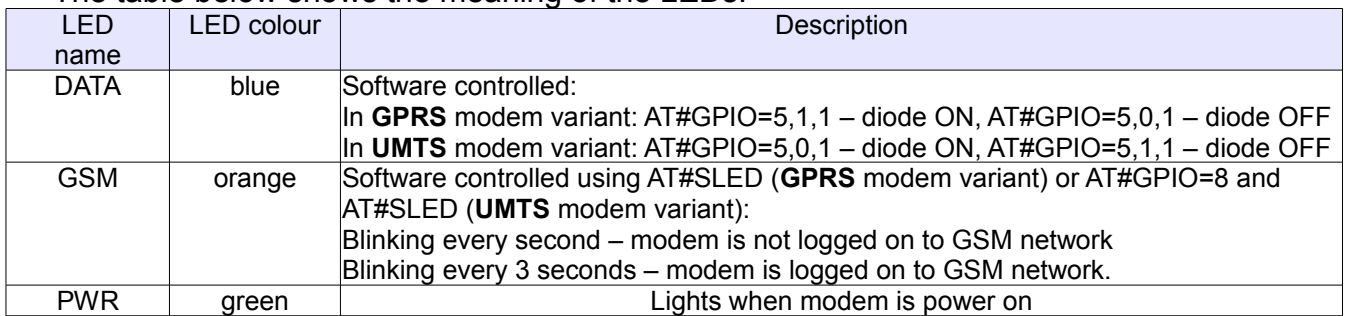

## <span id="page-19-0"></span>**8.5 Disabling and enabling echo function**

If echo is not displayed when entering an AT command, that means:

- The local echo function in the software (such as Hyperterminal) is disabled
- The echo function of the modem is disabled
- To enable the echo function of the modem enter *ATE1* command.

In Machine to Machine communication it is recommended to disable the echo function (type *ATE0*) in order to avoid excessive CPU usage.

For further information about *AT* commands and their usage, refer to [1].

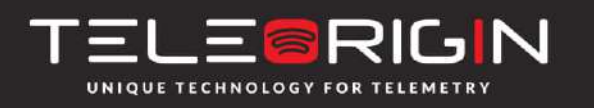

Elproma Elektronika Sp. z o.o. Ul. Szymanowskiego 13 05-092 Łomianki k/Warszawy

## <span id="page-20-1"></span>**8.6 Verifying the strength of received signal**

The RB800 terminal can establish a connection with the network if the received signal strength is sufficiently strong.

To verify the signal strength and bit error rate, do the following:

Using software such as Hyperterminal enter *AT+CSQ*. This command displays the received signal strength indication <rssi> and channel bit error rate <ber>. The modem answers as follows:

## **+CSQ: <rssi>,<ber>**

OK

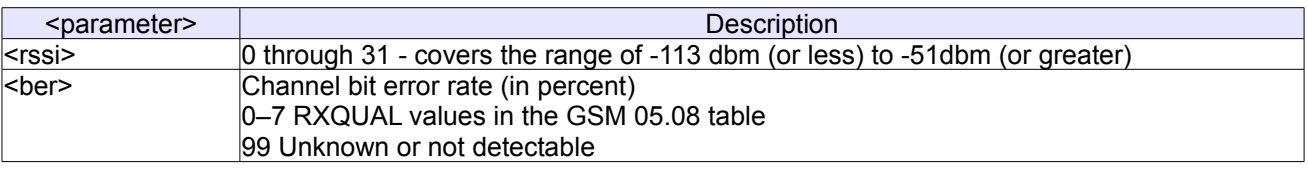

For further information about *AT* commands and their usage, refer to [1].

### <span id="page-20-0"></span>**8.7 PIN code status**

To check PIN code status enter *AT+CPIN?* Command.

The table below shows the responses of the modem:

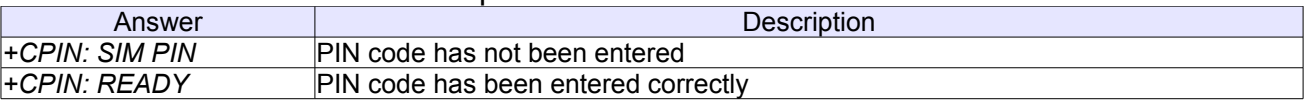

For further information about *AT* commands and their usage, refer to [1].

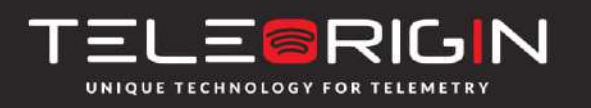

Elproma Elektronika Sp. z o.o. Ul. Szymanowskiego 13 05-092 Łomianki k/Warszawy

### <span id="page-21-1"></span>**8.8 Network registration**

### <span id="page-21-0"></span>**8.8.1 GSM network registration**

To check *GSM* network registration status, enter *AT+CREG?* into the software (for instance Hyperterminal). The modem will answer in the following format:

#### **+CREG: <n>,<stat>[,<lac>,<ci>]** OK

The following table shows the *+CREG* parameters:

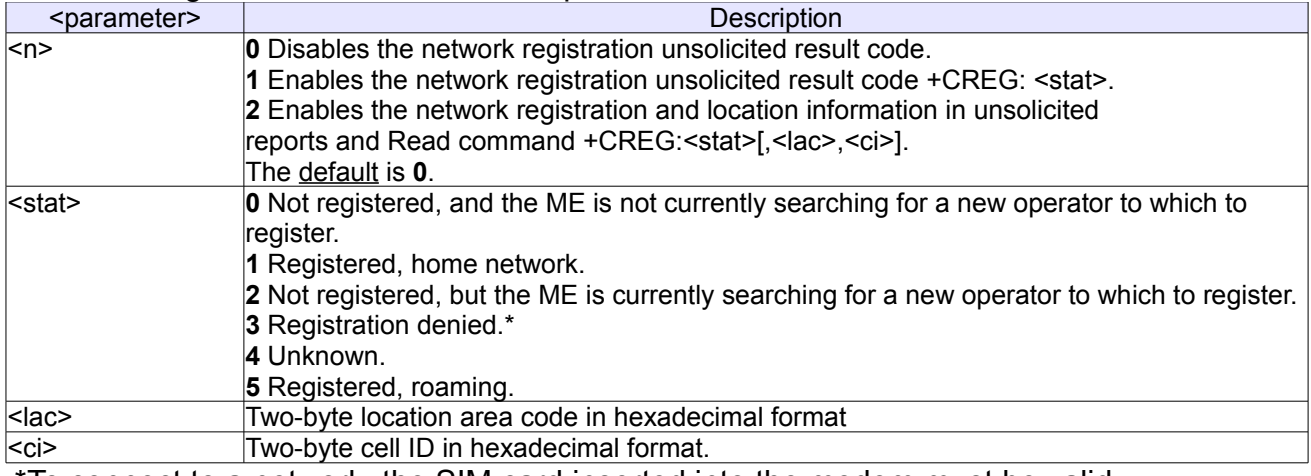

\*To connect to a network, the SIM card inserted into the modem must be valid. For further information about *AT* commands and their usage, refer to [1].

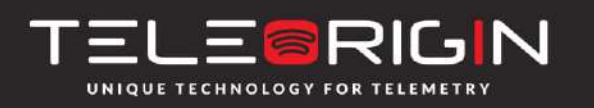

Elproma Elektronika Sp. z o.o. Ul. Szymanowskiego 13 05-092 Łomianki k/Warszawy

### <span id="page-22-0"></span>**8.9 GPRS network registration**

To check *GPRS* network registration status enter *AT+CGREG?* into software (for instance Hyperterminal) Modem will answer in the following format:

#### **+CGREG: <n>,<stat>[,<lac>,<ci>]** OK

The following table shows the *+CGREG* parameters:

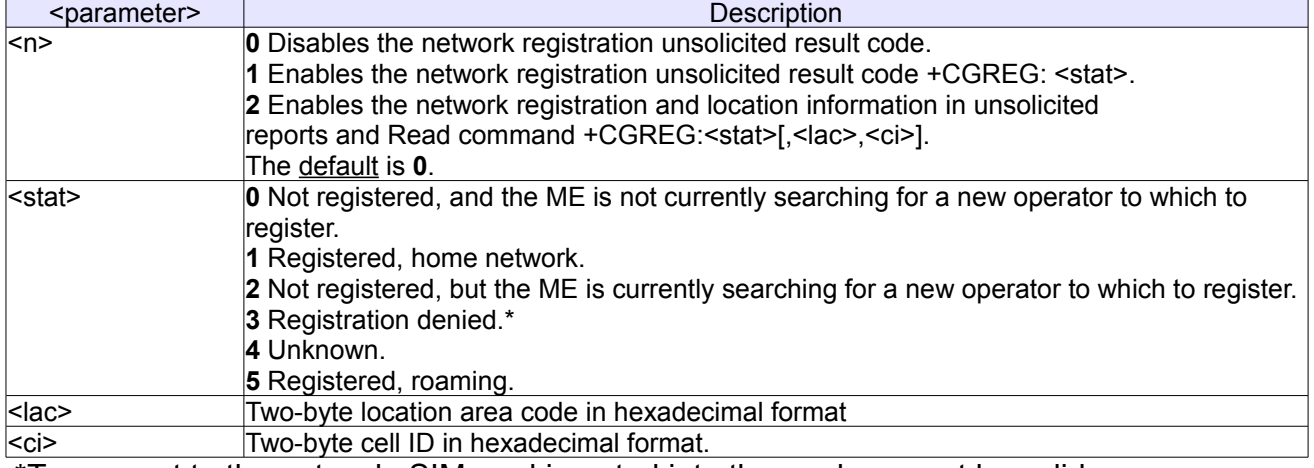

\*To connect to the network, SIM card inserted into the modem must be valid.

For further information about *AT* commands and their usage, refer to [1].

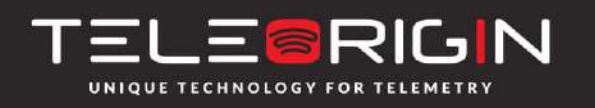

Elproma Elektronika Sp. z o.o. Ul. Szymanowskiego 13 05-092 Łomianki k/Warszawy

### **8.10 AT commands summary**

<span id="page-23-0"></span>As a conclusion, the table below shows the most common and useful AT commands. For more AT commands refer to [1].

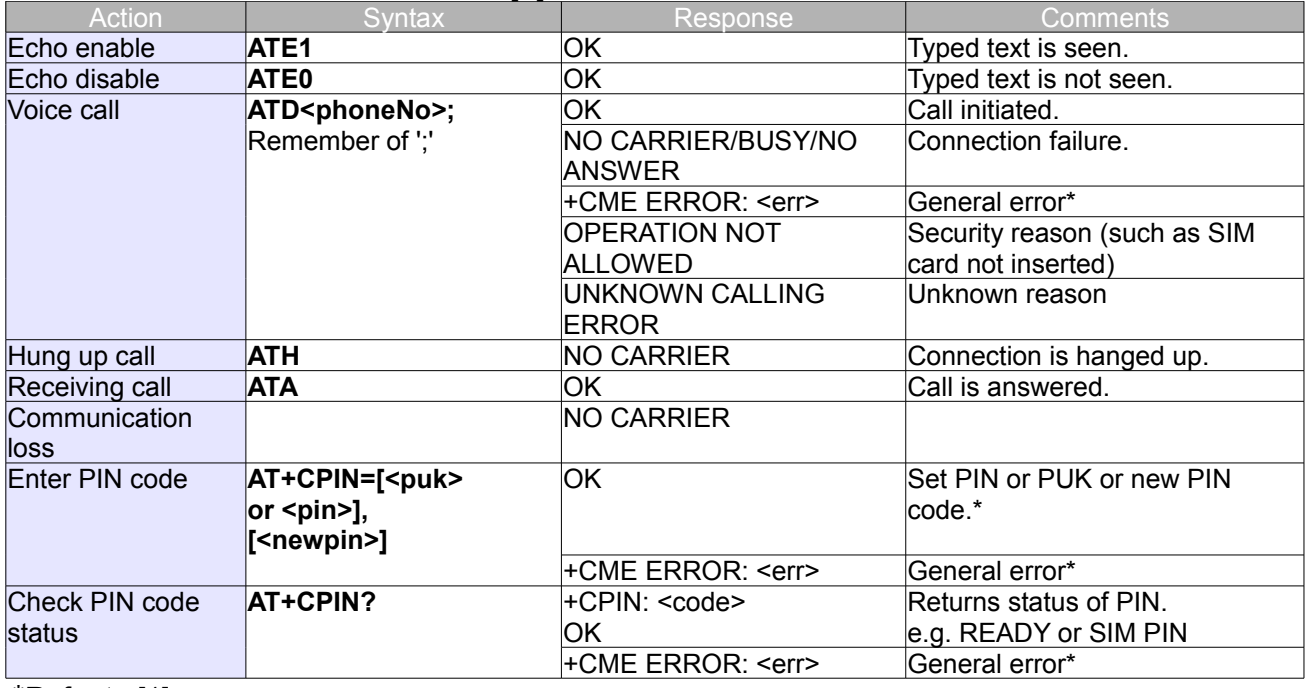

\*Refer to [1].

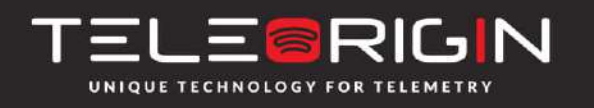

Elproma Elektronika Sp. z o.o. Ul. Szymanowskiego 13 05-092 Łomianki k/Warszawy

# <span id="page-24-1"></span>**9. Troubleshooting**

### <span id="page-24-0"></span>**9.1 No connection/communication with the modem**

If there is no communication with the modem follow these steps:

- Check all the external connections of the modem (RS-232 or USB, Power supply)
- Verify if power supply is correct (see **[Power supply](#page-27-1)**)
- Check if COM port is correctly parametrized
- Check if program used for communication works properly and if there is no other program interfering. If yes, close the interfering program.

## <span id="page-24-2"></span>**9.2 Receiving ERROR message**

Modem answers *ERROR* on AT command in following cases:

- The syntax of typed AT command is incorrect check the command syntax in [1]
- Parameters of typed AT command are incorrect type *AT+CMEE=1* for enabling wide description of error which occurred. The response now will be in format: ERROR

+CME ERROR: <err>

where <err> is a description of error which has occurred

• Refer to [1] for further details about occurred error

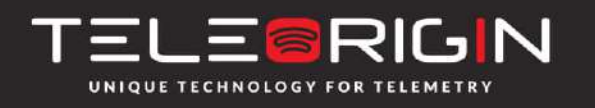

Elproma Elektronika Sp. z o.o. Ul. Szymanowskiego 13 05-092 Łomianki k/Warszawy

## <span id="page-25-0"></span>**9.3 Receiving NO CARRIER message**

There are some instances when the modem answers *NO CARRIER:*

- If data/voice/fax connection cannot be established
- Right after hanging up the data/voice/fax connection
- If there is no connection with the network check the antenna and registration status (see **[Network registration](#page-21-1)**)
- If there is no power supply (see **[Power supply\)](#page-27-1)**

If the modem answers *NO CARRIER* in some cases, you can have an extended error code using *AT+CEER.* The table below shows some of codes which can appear.

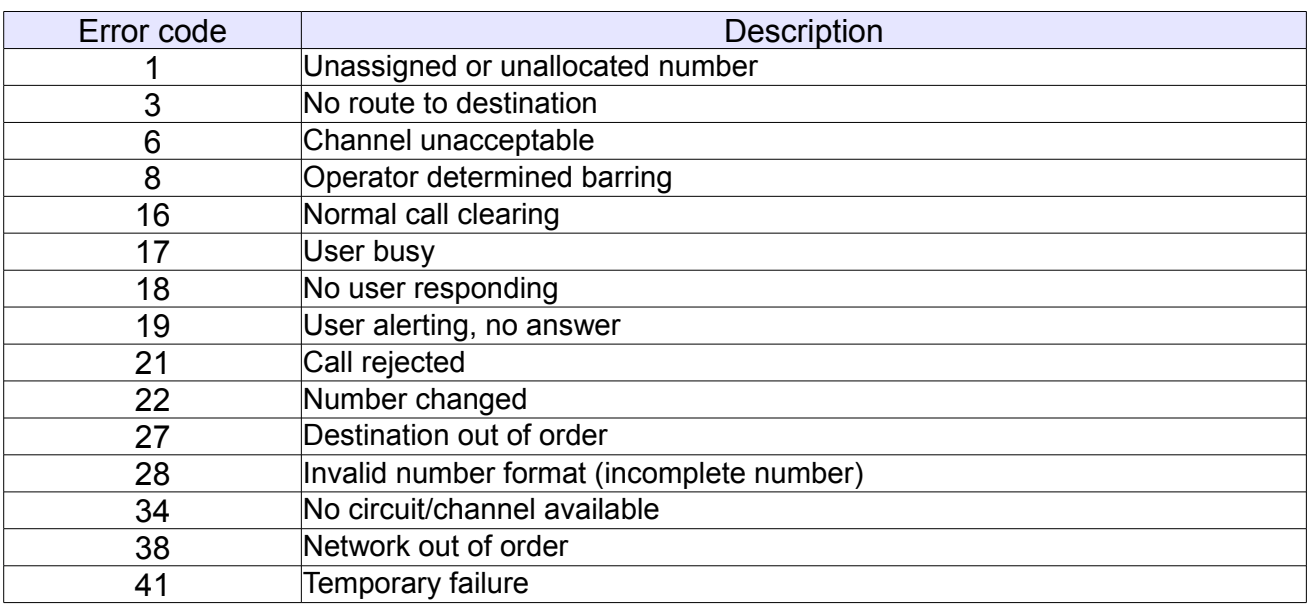

For further information about *AT* commands and their usage, refer to [1].

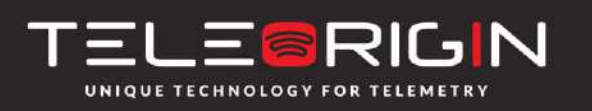

Elproma Elektronika Sp. z o.o. Ul. Szymanowskiego 13 05-092 Łomianki k/Warszawy

# <span id="page-26-2"></span>**10. Technical characteristics**

## <span id="page-26-1"></span>**10.1 Mechanical specification**

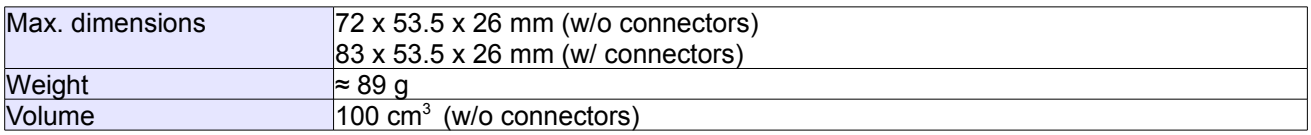

# <span id="page-26-0"></span>**10.2 Housing description (dimension diagram)**

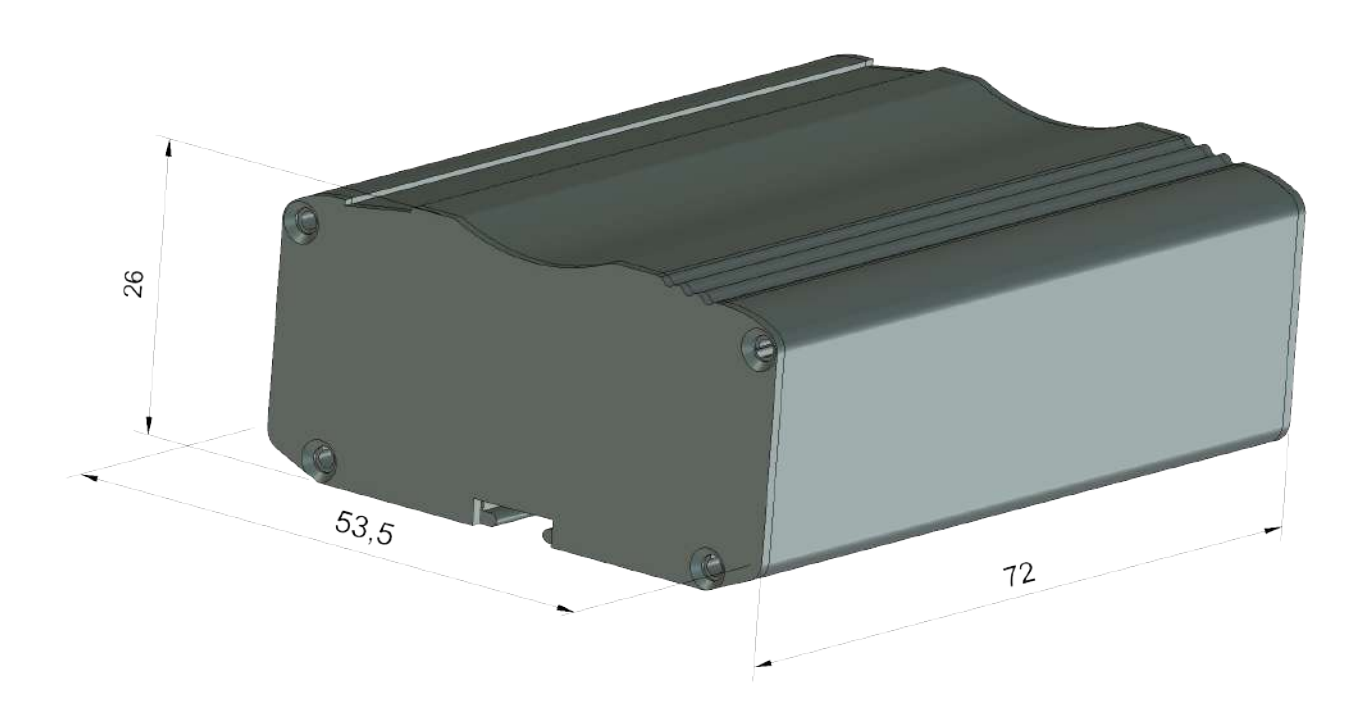

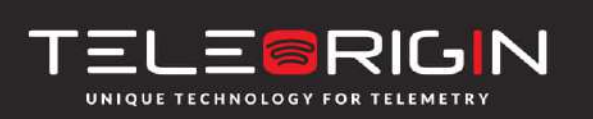

Elproma Elektronika Sp. z o.o. Ul. Szymanowskiego 13 05-092 Łomianki k/Warszawy

# <span id="page-27-2"></span>**11. Electrical characteristic**

## **11.1 Power supply**

<span id="page-27-1"></span>• Nominal voltage range: 5..30 V, 10%

(band V)

WCDMA900

[band VIII] **WCDMA1900** 

(band II) **WCDMA2100** 

(Band I)

- Maximum continuous (average) supply power: 2.5 W
- <span id="page-27-0"></span>Maximum continuous (average) supply current: 200 mA at 12V, 100 mA at 24V

## **11.2 RF specifications**

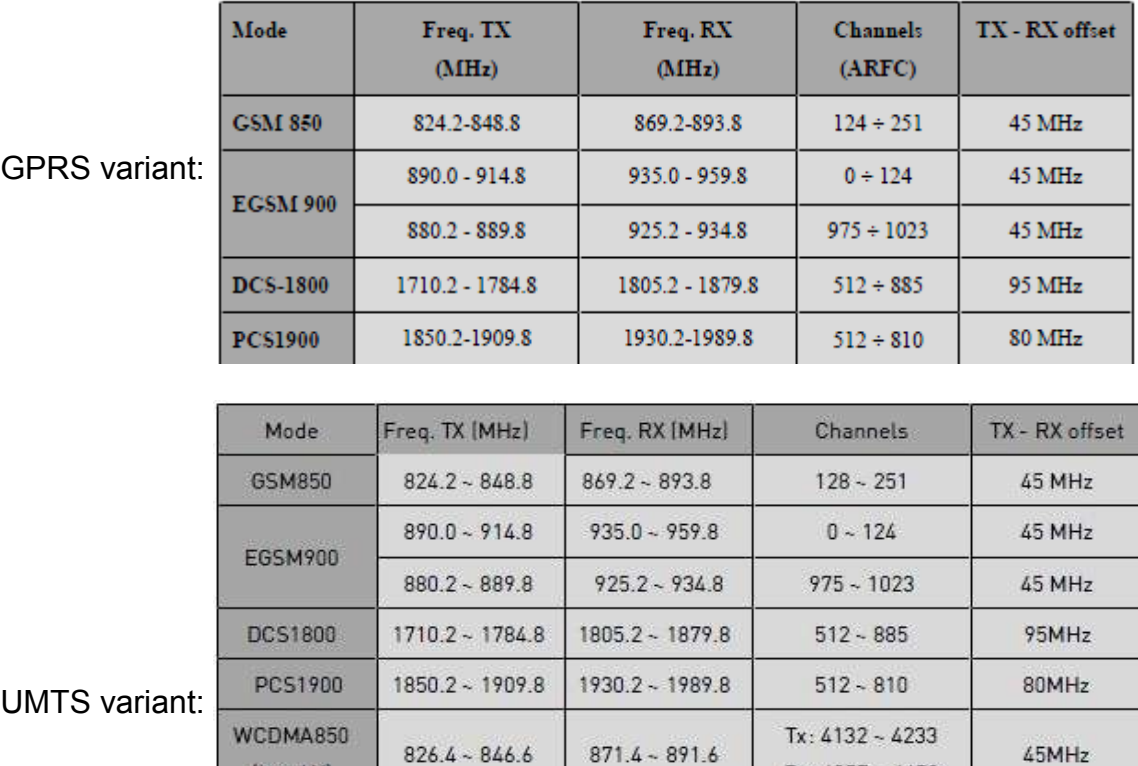

 $927.4 - 957.6$ 

1932.4 - 1987.6

 $2112.4 - 2167.6$ 

**GIN** E UNIQUE TECHNOLOGY FOR TELEMETRY

Elproma Elektronika Sp. z o.o. Ul. Szymanowskiego 13 05-092 Łomianki k/Warszawy

 $Rx: 4357 - 4458$ 

 $Tx: 2712 - 2863$ 

Rx: 2937 ~ 3088

Tx: 9262 ~ 9538

Rx: 9662 ~ 9938

Tx: 9612 ~ 9888

Rx: 10562~10838

45MHz

80MHz

190MHz

e-mail: info@teleorigin.com tel. +48 (22) 751 76 80 fax +48 (22) 751 7681

 $882.4 - 912.6$ 

1852.4 ~ 1907.6

1922.4~1977.6

### <span id="page-28-1"></span>**11.3 External antenna**

The external antenna is connected to the modem via an SMA connector.

The antenna must have the parameters as shown below in the table.

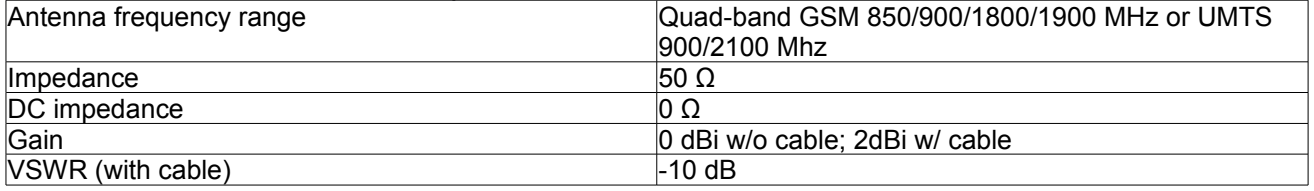

The antenna chosen for working with modem should be suitable for the environment it is used in. When the modem is placed in a room or somewhere where the range of networks signal is too low, the outdoor/indoor antenna should be used to boost it.

### <span id="page-28-0"></span>**11.4 Environmental specification**

The table below gives the environmental operating conditions of the RB800 terminal.

#### **Attention!**

Exceeding the values may result in permanent damage of the module.

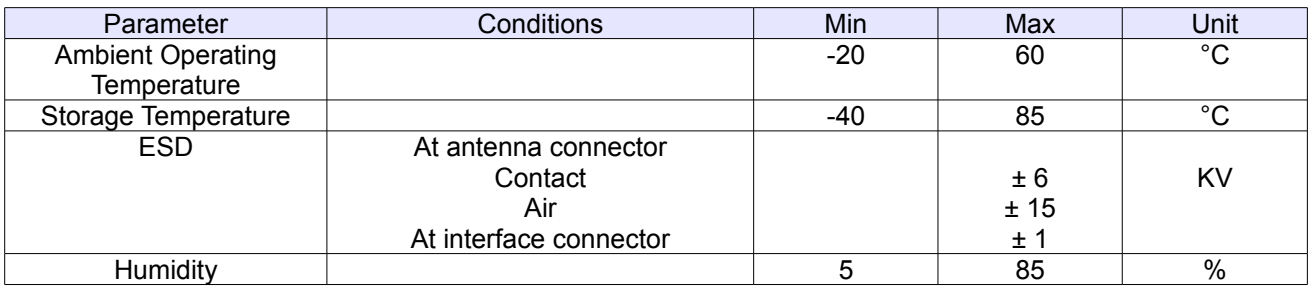

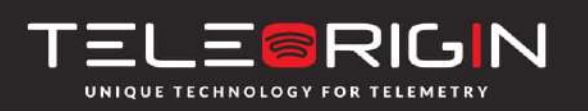

Elproma Elektronika Sp. z o.o. Ul. Szymanowskiego 13 05-092 Łomianki k/Warszawy

# <span id="page-29-0"></span>**12. Python Script Interpreter**

The Easy Script Extension is a feature which allows driving the modem internally, writing the controlling application directly in the Python high level language. A typical application usually consists of a microcontroller managing several I/O pins on the module through the AT command interface.

The Easy Script Extension functionality allows the developer to get rid of the external controller and further simplify the programmed sequence of operations. The equipped Python version features the following:

- Python script interpreter engine v.2.7 for UMTS variant and v1.5.4 for GPRS variant
- 1 MB of Non Volatile Memory space for user scripts and data
- 1.2 MB RAM reserved for the Python engine

The following is a schematic of this approach:

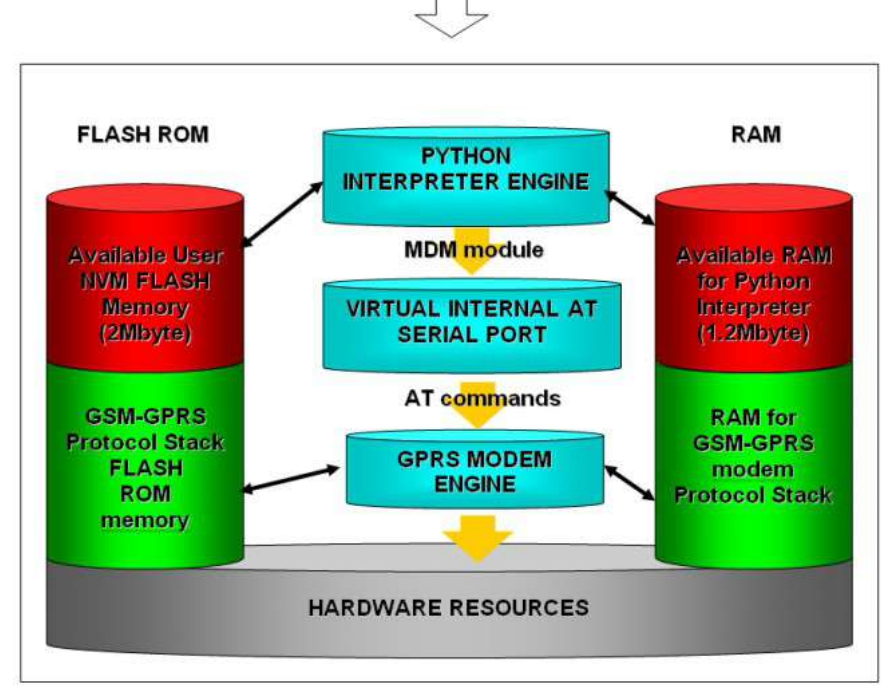

To use Python language features on Telit module use PythonWin. It is a Python editor for Windows. In order for the software to function correctly, it is required the use of either Windows 2000, XP, Vista or 7 as operating systems.

PythonWin can be found here <http://www.python.org/download/windows/>

Python scripts are text files stored in the Telit module NVM (Non Volatile Memory). There is a file system inside the module that allows to write and read files with different names on one single level (no subdirectories are supported)

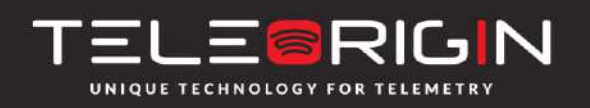

Elproma Elektronika Sp. z o.o. Ul. Szymanowskiego 13 05-092 Łomianki k/Warszawy

The Python script is executed in a task with the lowest priority on the Telit module, so its execution won't interfere with GSM/GPRS normal operations. Furthermore, this allows serial ports, protocol stack etc. to run independently from the Python script. The Python script interacts with the Telit module functionalities through several built-in interfaces, as depicted below:

- **The MDM interface** is the most important one. It allows the Python script to send AT commands, receive responses and unsolicited indications, send data to the network and receive data from network during connections. It is quite similar to the regular serial port interface on the Telit module. The only difference being that this interface is an internal software bridge between Python and module internal AT command handling engine, and not a physical serial port. All AT commands working on the Telit module are working with this software interface as well.
- **The MDM2 interface** is the second interface between Python and the module internal AT command handling. Its purpose is to send AT commands from the Python script to the module and receive AT responses from the module to the Python script when the regular MDM built-in module is in use.
- **The SER interface** lets Python scripts read from and write to the physical serial port ASC0, usually the default port to send AT commands to the module (e.g. to read information from an external device). When Python is running, this serial port is free to be use by the Python script since it is not used as the AT command interface; the AT parser, in fact, is mapped into the internal virtual serial port. No flow control is available from Python on this port.
- **The SER2 interface** lets Python script to read from and write to the physical serial port ASC1, usually the default port for tracing and debugging.
- **The GPIO interface** lets the Python script to handle general purpose input output faster than AT commands, skipping the command parser and directly controlling the pins.
- **The MOD interface** is a collection of useful functions like timeouts, watchdogs etc.
- **The II2 interface** is an implementation on the Python core of the IIC bus Master. It allows Python to create one or more IIC bus on the available GPIO pins.
- **The SPI interface** is an implementation on the Python core of the SPI bus Master. It allows Python to create one or more SPI buses on the available GPIO pins.
- **The GPS interface** is the interface between Python and the module's internal GPS controller. Its purpose is to handle the GPS controller without the use of dedicated AT commands through the MDM built-in module.

Visit the Python official web site for more information [http://www.python.org/.](http://www.python.org/) More information can be found also in [5] and [6]

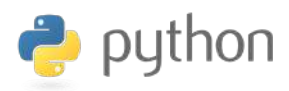

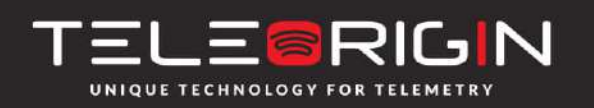

Elproma Elektronika Sp. z o.o. Ul. Szymanowskiego 13 05-092 Łomianki k/Warszawy

# <span id="page-31-0"></span>**13. AT Reference manual**

**Important:** the following table list of AT commands i**s available only for Python scripts to communicate with microcontroller through SER2 interface**.

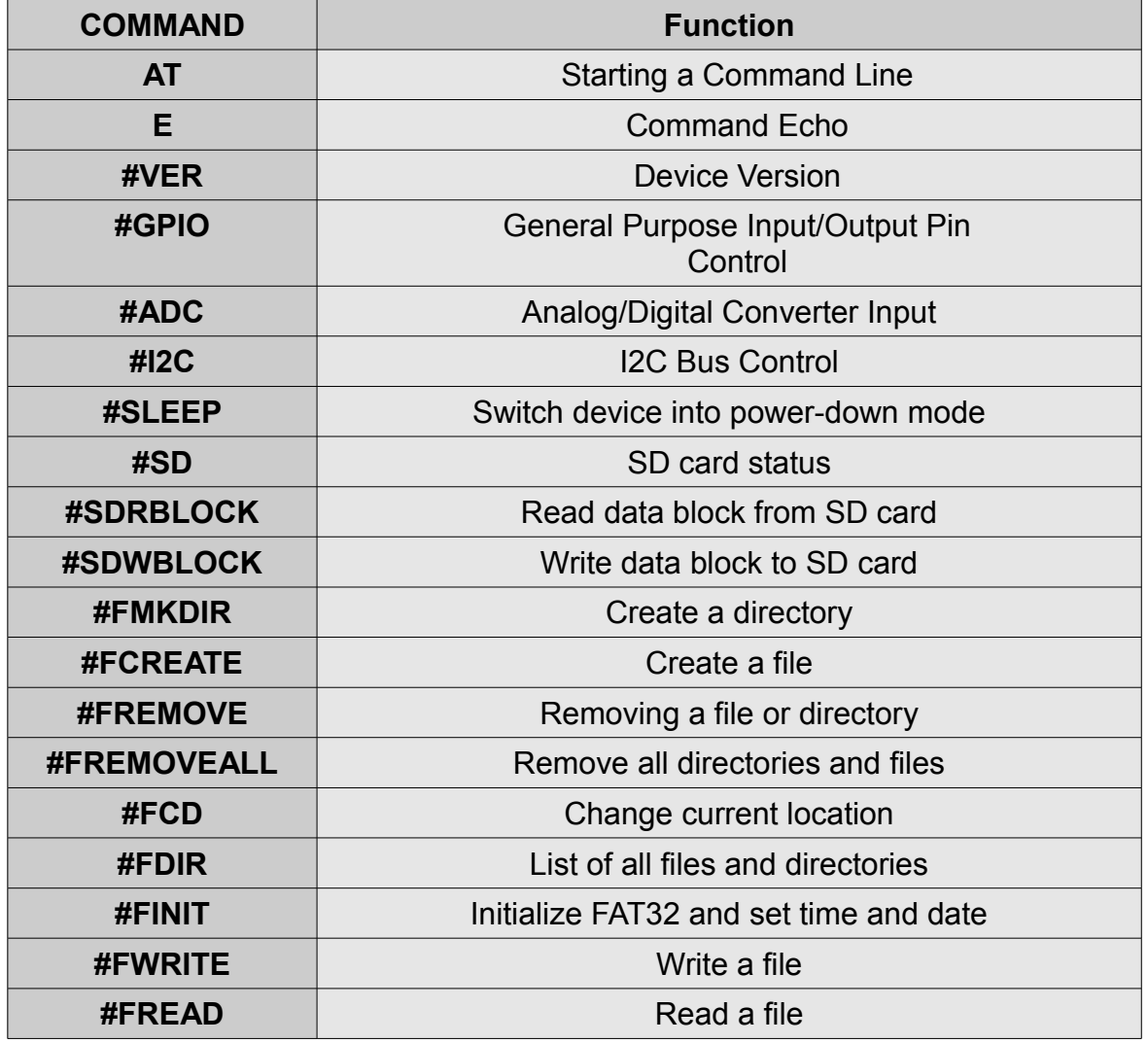

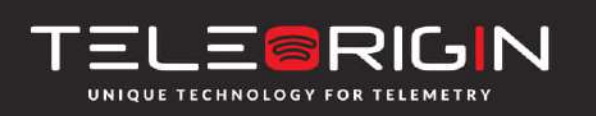

Elproma Elektronika Sp. z o.o. Ul. Szymanowskiego 13 05-092 Łomianki k/Warszawy

#### **12.1. Command Echo - E**

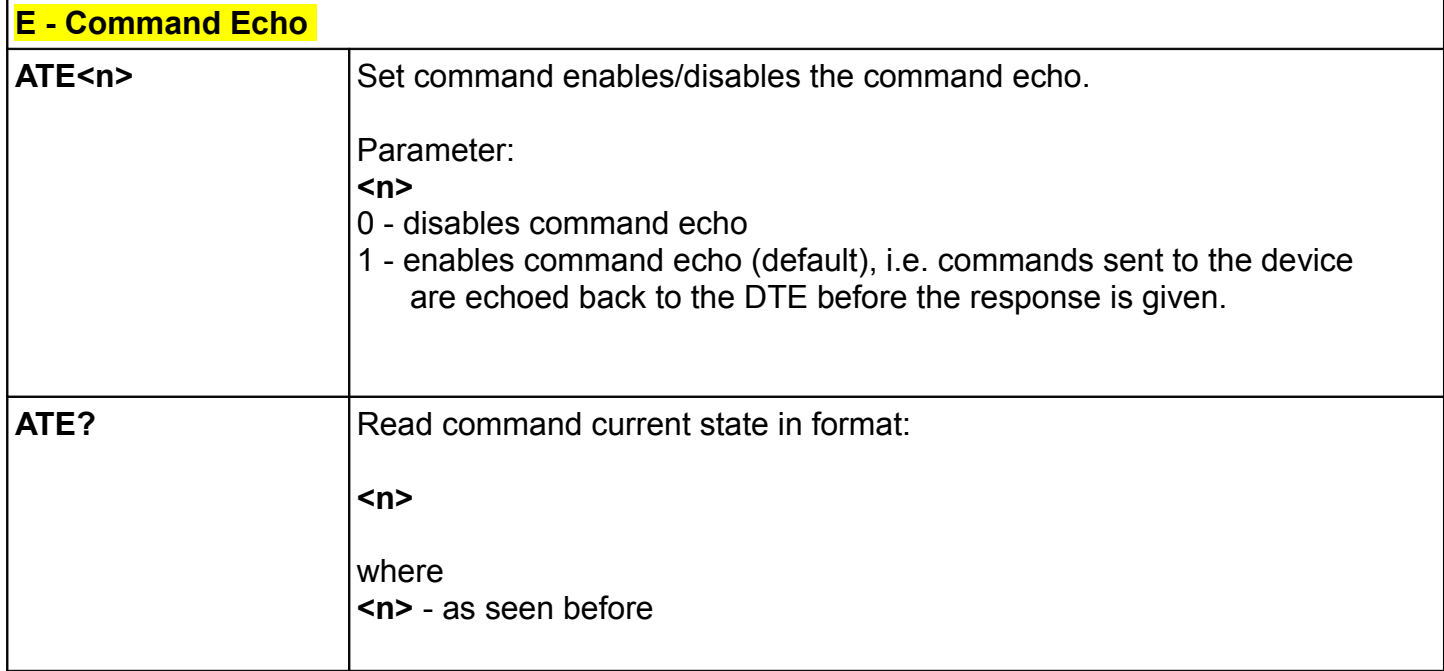

#### **12.2. Device Version - #VER**

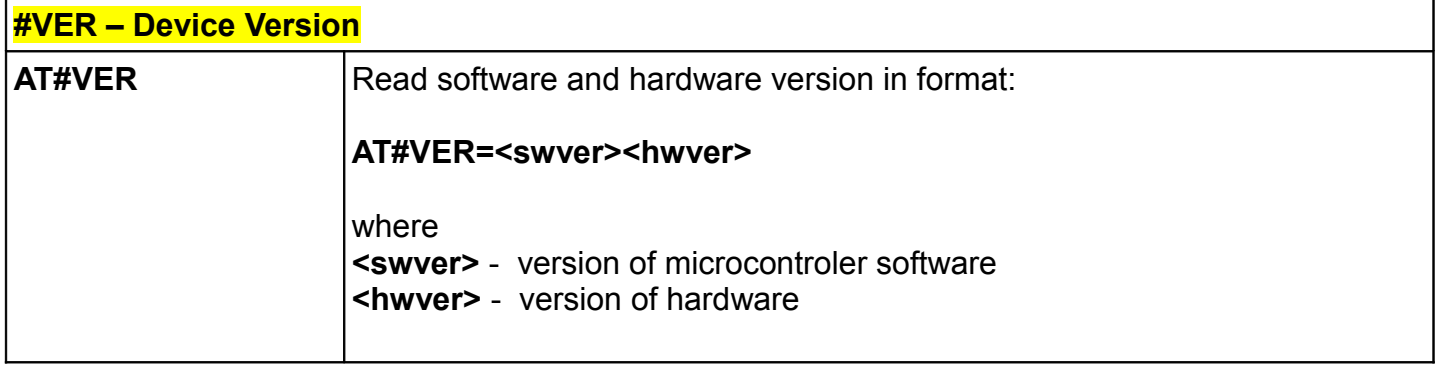

### **12.3. General Purpose Input/Output Pin Control - #GPIO**

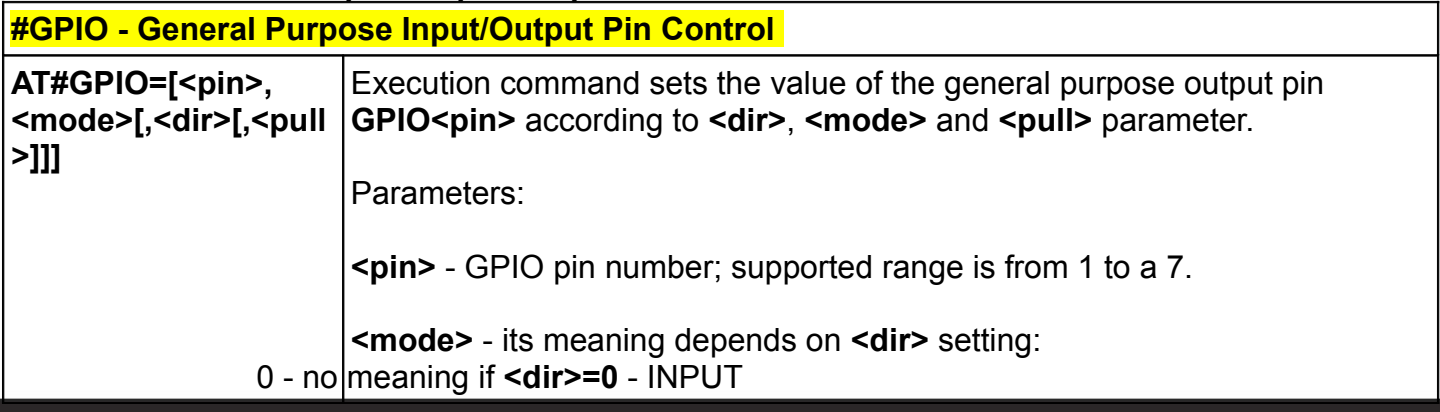

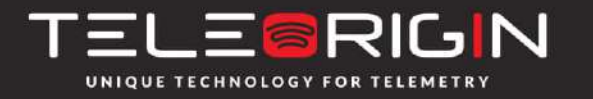

Elproma Elektronika Sp. z o.o. Ul. Szymanowskiego 13 05-092 Łomianki k/Warszawy

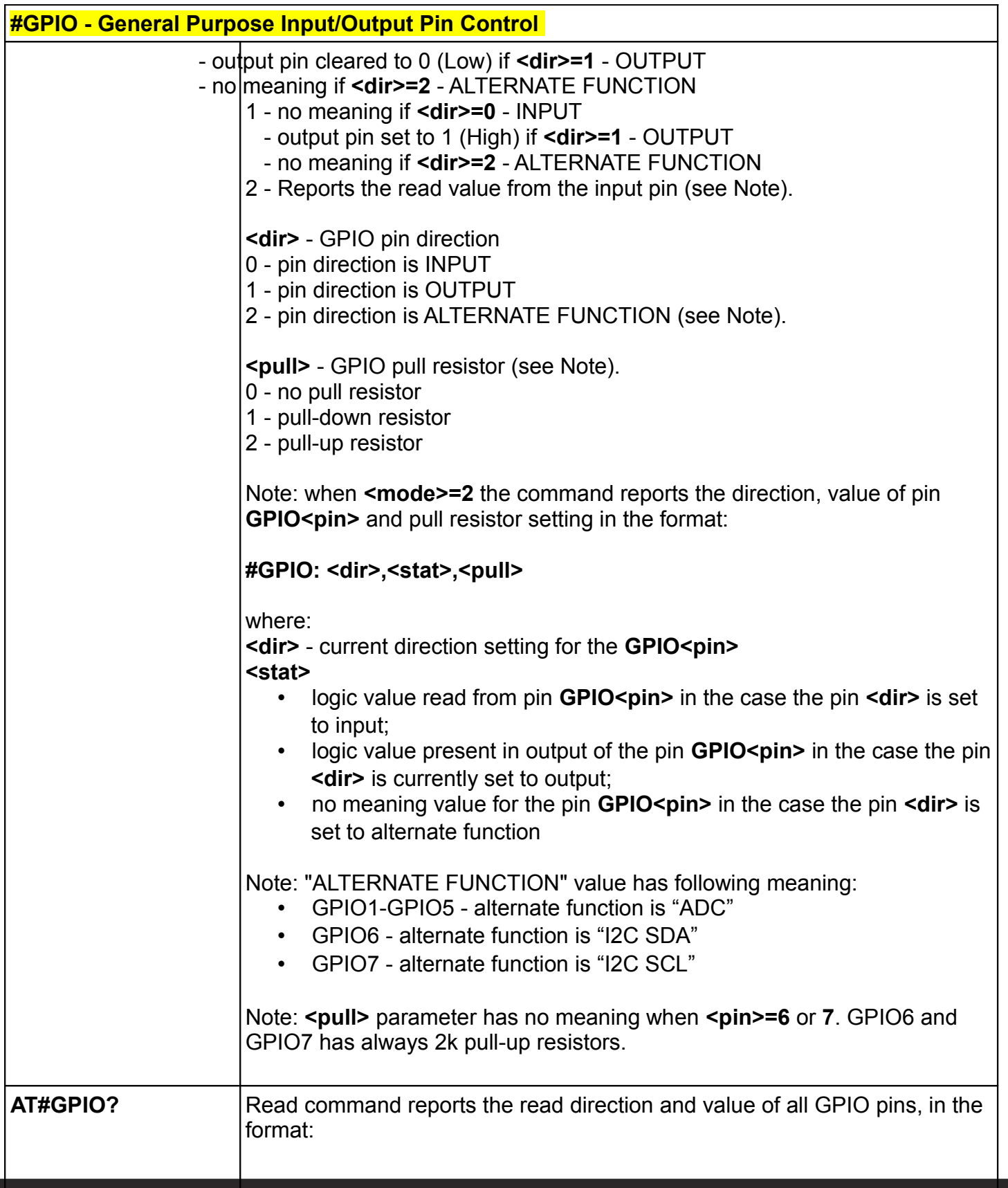

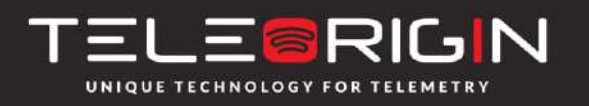

Elproma Elektronika Sp. z o.o. Ul. Szymanowskiego 13 05-092 Łomianki k/Warszawy

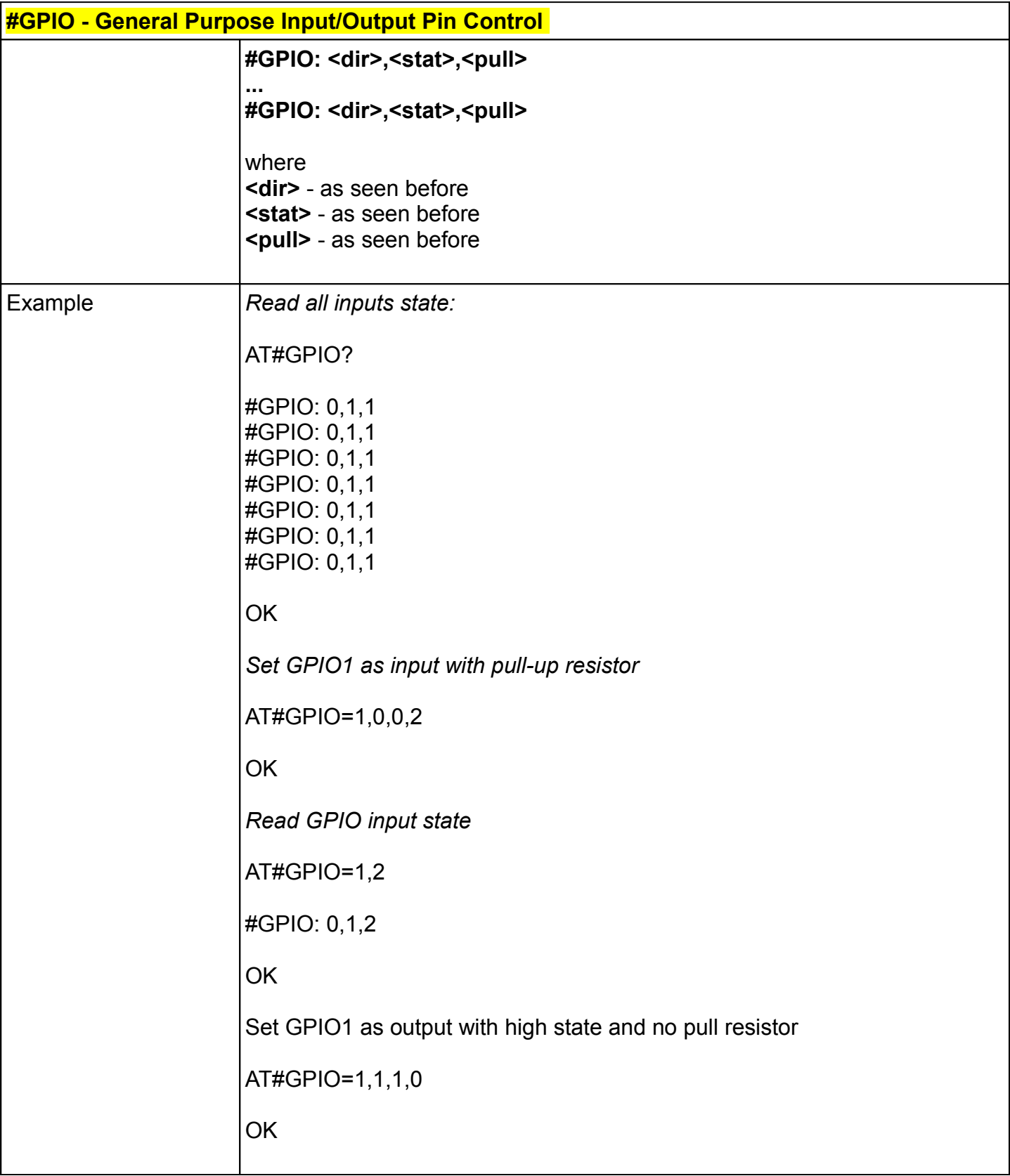

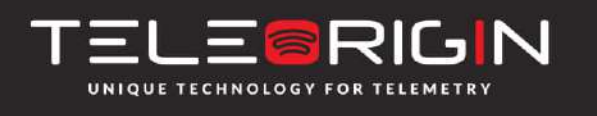

Elproma Elektronika Sp. z o.o. Ul. Szymanowskiego 13 05-092 Łomianki k/Warszawy

### **12.4. Analog/Digital Converter Input - #ADC**

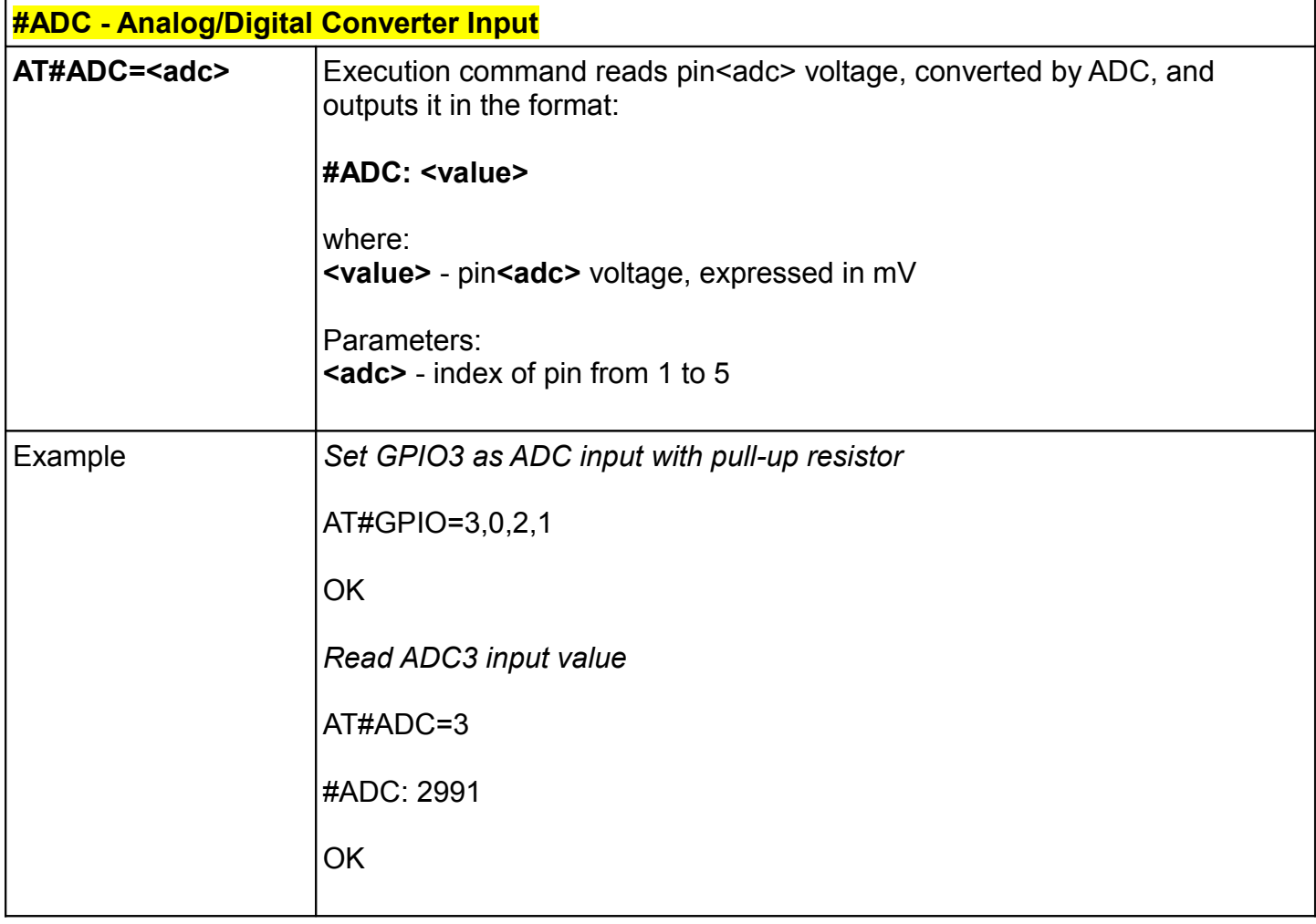

### **12.5. I2C Bus Control - #I2C**

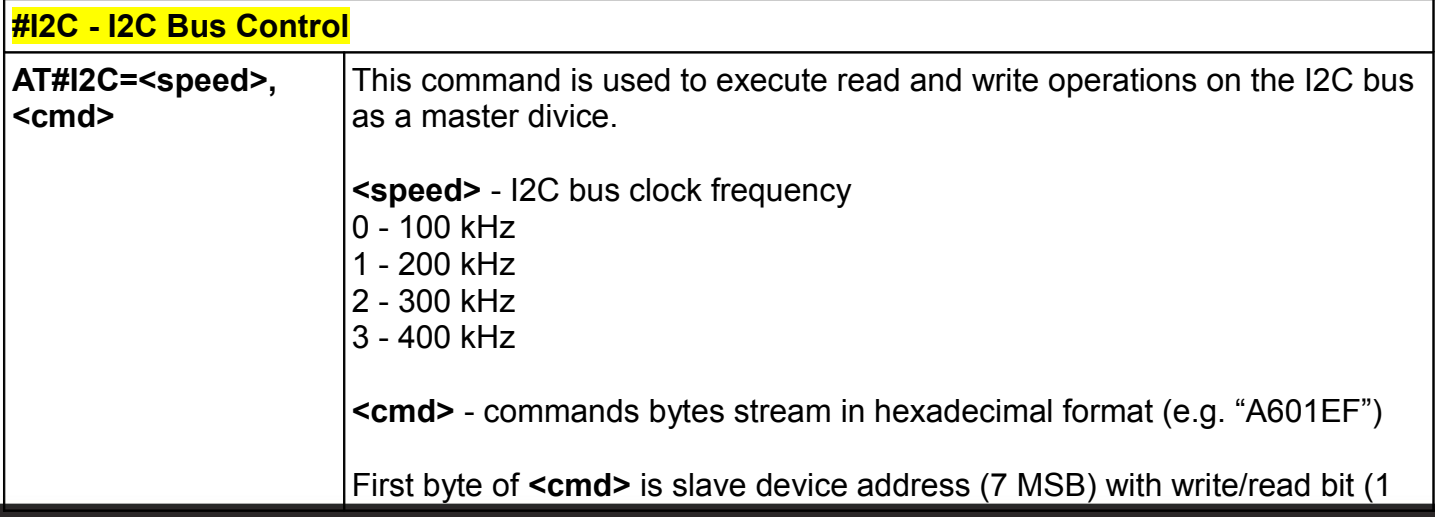

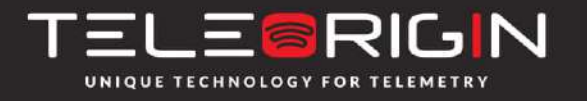

Elproma Elektronika Sp. z o.o. Ul. Szymanowskiego 13 05-092 Łomianki k/Warszawy

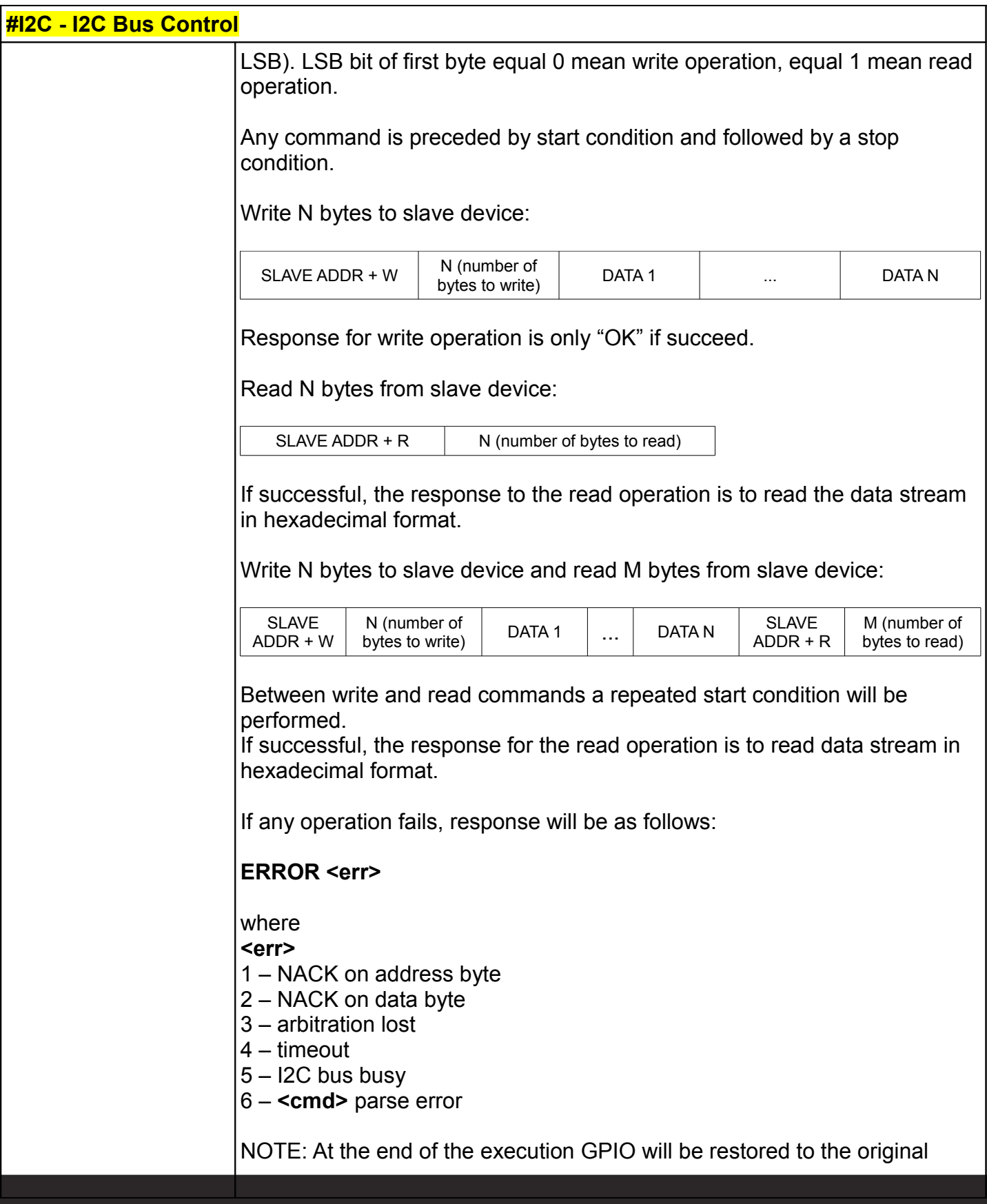

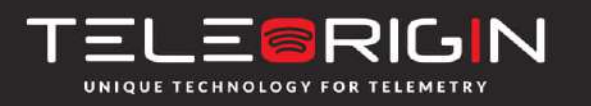

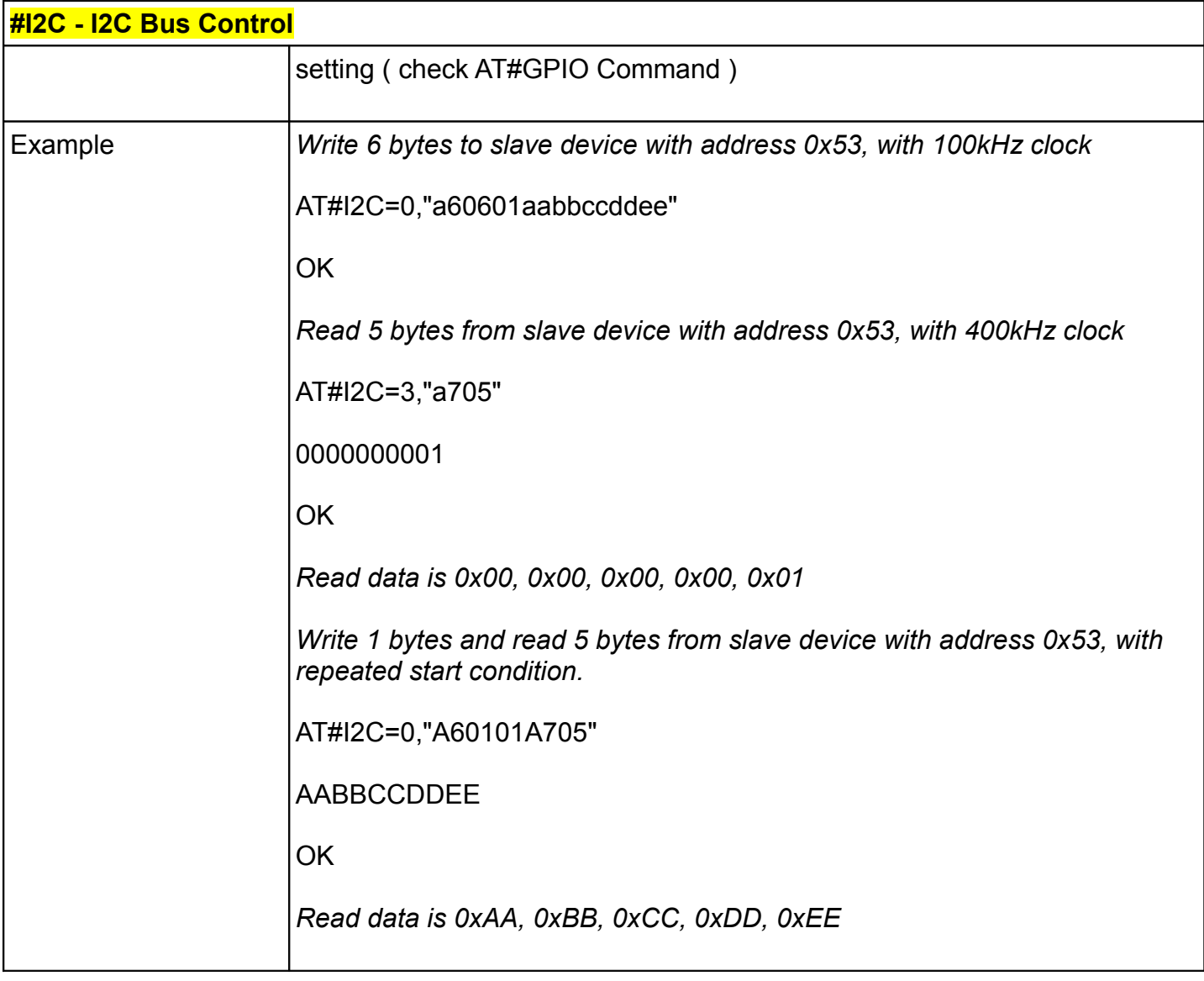

#### **12.6. Power-down mode - #SLEEP**

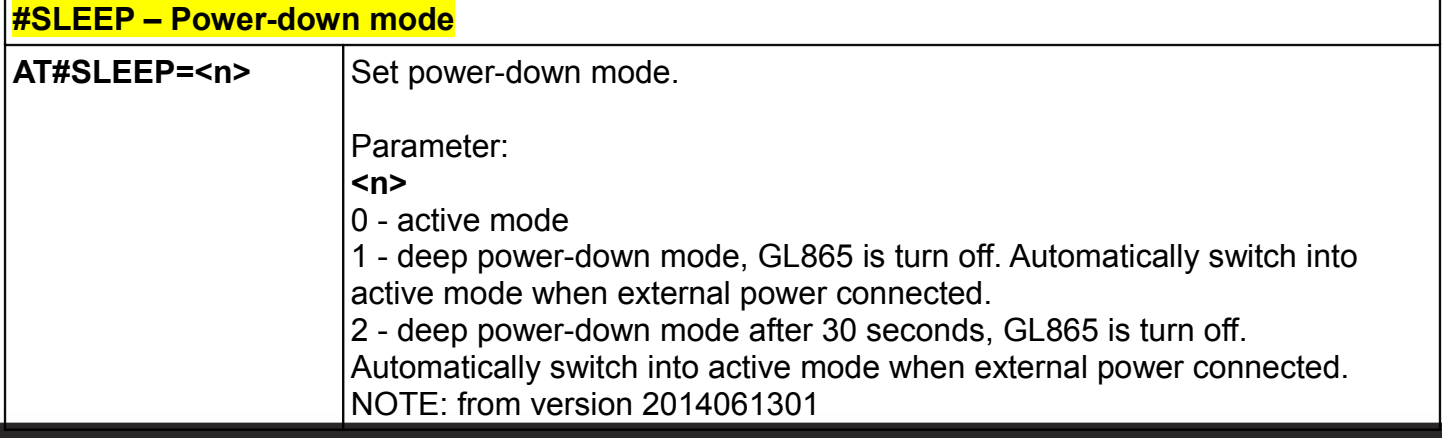

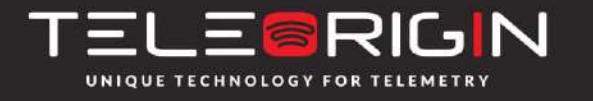

Elproma Elektronika Sp. z o.o. Ul. Szymanowskiego 13 05-092 Łomianki k/Warszawy

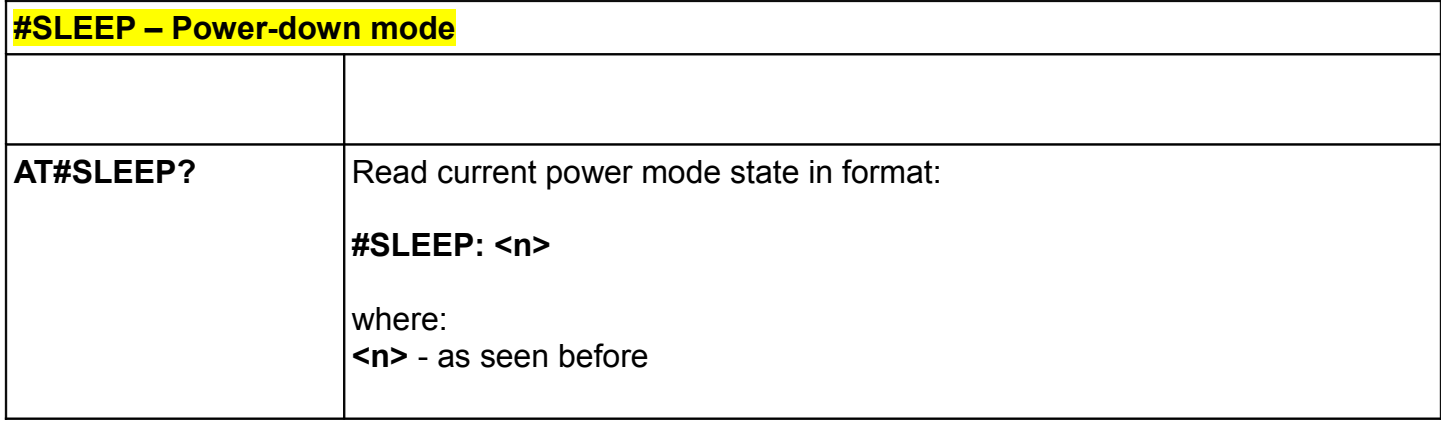

#### **12.7. SD card status - #SD**

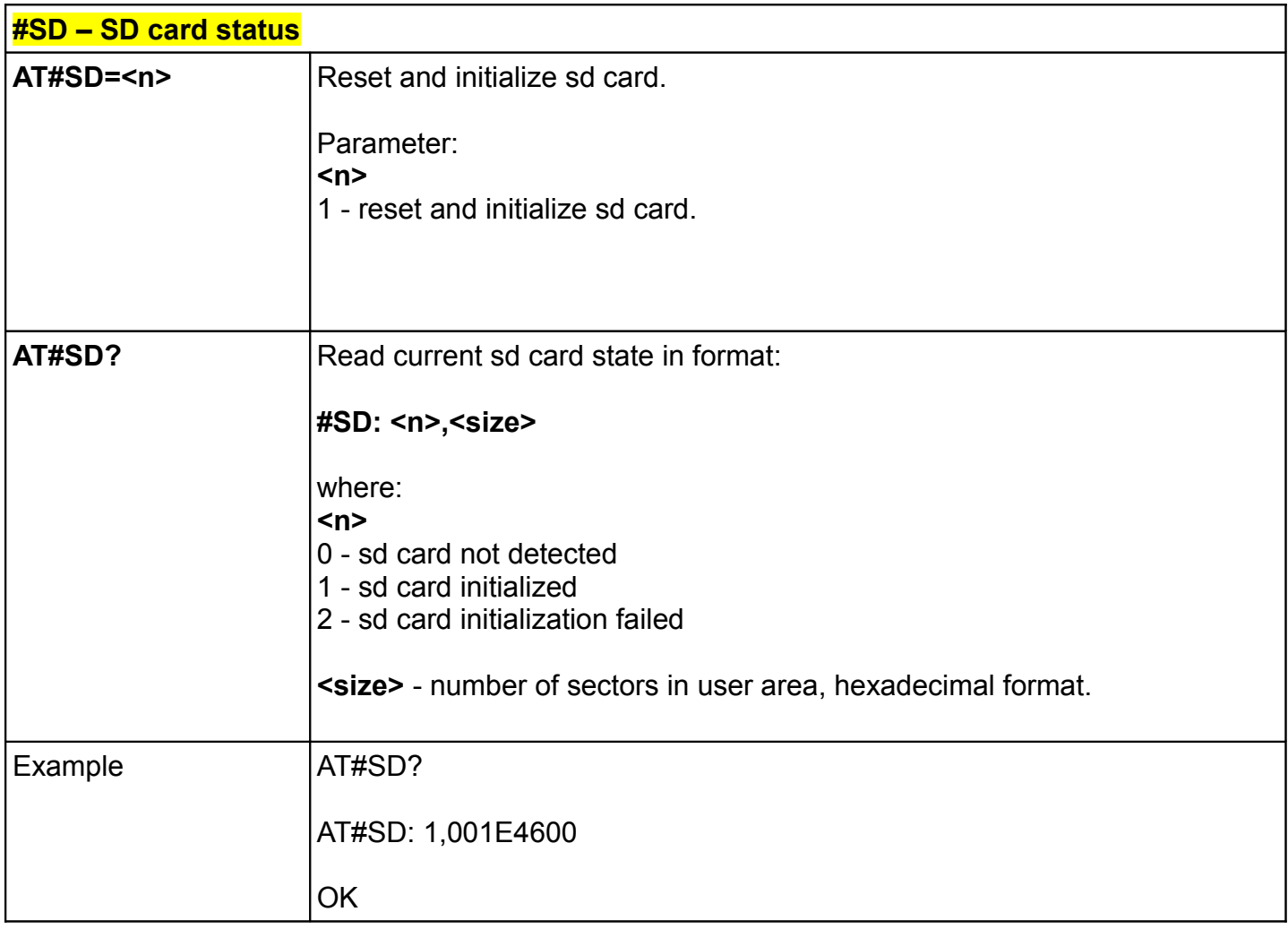

![](_page_38_Picture_4.jpeg)

Elproma Elektronika Sp. z o.o. Ul. Szymanowskiego 13 05-092 Łomianki k/Warszawy

### **12.8. SDRBLOCK read data block from memory card - #SDRBLOCK**

![](_page_39_Picture_127.jpeg)

#### **12.9. SDWBLOCK write data block to memory card - #SDWBLOCK**

![](_page_39_Picture_128.jpeg)

![](_page_39_Picture_5.jpeg)

Elproma Elektronika Sp. z o.o. Ul. Szymanowskiego 13 05-092 Łomianki k/Warszawy

![](_page_40_Picture_126.jpeg)

### **FAT32 commands**

### **12.10 FMKDIR – create a directory - #FMKDIR**

![](_page_40_Picture_127.jpeg)

### **12.11 FCREATE – create a file - #FCREATE**

![](_page_40_Picture_128.jpeg)

![](_page_40_Picture_7.jpeg)

Elproma Elektronika Sp. z o.o. Ul. Szymanowskiego 13 05-092 Łomianki k/Warszawy

![](_page_41_Picture_113.jpeg)

#### **12.12 FREMOVE – removing a file or directory - #FREMOVE**

![](_page_41_Picture_114.jpeg)

#### **12.13 FREMOVEALL – remove all directories and files - #FREMOVEALL**

![](_page_41_Picture_115.jpeg)

![](_page_41_Picture_6.jpeg)

Elproma Elektronika Sp. z o.o. Ul. Szymanowskiego 13 05-092 Łomianki k/Warszawy

#### **12.14 FCD – change current location - #FCD**

![](_page_42_Picture_129.jpeg)

#### **12.15 FDIR - list of all files and directories - #FDIR**

![](_page_42_Picture_130.jpeg)

![](_page_42_Picture_5.jpeg)

Elproma Elektronika Sp. z o.o. Ul. Szymanowskiego 13 05-092 Łomianki k/Warszawy

![](_page_43_Picture_163.jpeg)

#### **12.17 FWRITE – write a file - #FWRITE**

![](_page_43_Picture_164.jpeg)

#### **12.18 FREAD – read a file - #FREAD**

![](_page_43_Picture_165.jpeg)

![](_page_43_Picture_6.jpeg)

Elproma Elektronika Sp. z o.o. Ul. Szymanowskiego 13 05-092 Łomianki k/Warszawy

![](_page_44_Picture_36.jpeg)

![](_page_44_Picture_2.jpeg)

Elproma Elektronika Sp. z o.o. Ul. Szymanowskiego 13 05-092 Łomianki k/Warszawy

# <span id="page-45-3"></span><span id="page-45-2"></span>**14. Safety recommendations**

# **14.1 General Safety**

Please follow the safety regulations regarding the use of radio equipment due to the possibility of radio frequency interference. Read the given information carefully. Switch *off* GSM terminal when:

- in an aircraft using cellular telephones in aircraft may endanger the operation of the aircraft; it is illegal
- at a refuelling point
- in any area with potentially explosive atmosphere which could cause an explosion or fire
- in hospitals and any other places where medical equipment is in use

Respect restrictions on the use of radio equipment in any area or place where there are signs stating that using cellular telephones is forbidden or dangerous.

Using GSM modems close to other electronic equipment may also cause interference if the equipment is inadequately protected. It may lead to damage or failure of the GSM modem or the other equipment.

### <span id="page-45-1"></span>**14.2 Care and Maintenance**

The RB800 terminal is an electronic product that should be treated with care. Please follow suggestions shown below to prolong the life of the modem for many years.

- Do not expose RB800 to any extreme circumstances like high temperature or high humidity
- Do not keep modem in dirty and dust places
- Do not dismantle the RB800 modem
- Do not expose the modem to any water, rain or steam
- Do not drop, shake or knock your modem
- Do not place your modem close to magnetic devices credit cards, etc
- The use of third party equipment or accessories, not made or authorized by Elproma Electronics may invalid the warranty of the modem and/or cause the failure of, or permanent damage of modem
- <span id="page-45-0"></span>• Do not expose the modem to children under 3 years

### **14.3 Responsibility**

The modem is your responsibility. Please treat it with care, and respect local regulations. This is not a toy – keep it out of the reach of children.

Try to use security features (PIN etc.) to block unauthorized use or theft.

![](_page_45_Picture_23.jpeg)

Elproma Elektronika Sp. z o.o. Ul. Szymanowskiego 13 05-092 Łomianki k/Warszawy

# <span id="page-46-1"></span>**15. Accessories**

<span id="page-46-0"></span>The tables below shows recommended accessories for the RB800 terminal.

### **15.1 Accessories critical for using modem**

Table below shows accessories critical for using modem. Without them usage of modem is impossible.

![](_page_46_Picture_64.jpeg)

Example of power adaptor is shown in the picture below

![](_page_46_Picture_7.jpeg)

**Power adaptor 6V**

![](_page_46_Picture_9.jpeg)

Elproma Elektronika Sp. z o.o. Ul. Szymanowskiego 13 05-092 Łomianki k/Warszawy

## **15.2 Additional accessories**

<span id="page-47-0"></span>Table below shows available accessories for RB800 modem series.

![](_page_47_Picture_103.jpeg)

![](_page_47_Picture_4.jpeg)

Elproma Elektronika Sp. z o.o. Ul. Szymanowskiego 13 05-092 Łomianki k/Warszawy

# <span id="page-48-0"></span>**16. Conformity Assessment Issues**

The RB800 has been assessed in order to satisfy the essential requirements of the RED 2014/53/EU to demonstrate the conformity against the harmonised standards with the final involvement of a Notified Body.

![](_page_48_Picture_3.jpeg)

![](_page_48_Picture_4.jpeg)

Elproma Elektronika Sp. z o.o. Ul. Szymanowskiego 13 05-092 Łomianki k/Warszawy

# <span id="page-49-0"></span>**17. Safety Recommendations**

#### **READ CAREFULLY**

Be sure the use of this product is allowed in the country and in the environment required. The use of this product may be dangerous and has to be avoided in the following areas:

- Where it can interfere with other electronic devices in environments such as hospitals, airports, aircrafts, etc
- Where there is risk of explosion such as gasoline stations, oil refineries, etc

It is responsibility of the user to enforce the country regulation and the specific environment regulation.

Do not dismantle the product; any sign of tampering will compromise the warranty validity.

We recommend following the instructions of the hardware user guides for correct wiring of the product. The product has to be supplied with a stabilized voltage source and the wiring has to conform to the security and fire prevention regulations.

The product has to be handled with care, avoiding any contact with the pins because electrostatic discharges may damage the product itself. The same precautions have to be taken for the SIM, checking carefully the instruction for its use. Do not insert or remove the SIM when the product is in power saving mode.

The system integrator is responsible for the functioning of the final product; therefore, care has to be taken with the external components of the module, as well as with any project or installation issue, because the risk of disturbing the GSM network or external devices or having impact on security. Should there be any doubt, please refer to the technical documentation and the regulations in force.

Every module has to be equipped with a proper antenna with particular specifications. The antenna has to be installed with care in order to avoid any interference with other electronic devices and has to guarantee a minimum distance from the people (20 cm). In case this requirement cannot be satisfied, the system integrator has to assess the final product against the SAR regulation.

![](_page_49_Picture_12.jpeg)

Elproma Elektronika Sp. z o.o. Ul. Szymanowskiego 13 05-092 Łomianki k/Warszawy

# <span id="page-50-0"></span>**18. List of Acronyms**

![](_page_50_Picture_128.jpeg)

![](_page_50_Picture_3.jpeg)

Elproma Elektronika Sp. z o.o. Ul. Szymanowskiego 13 05-092 Łomianki k/Warszawy

![](_page_51_Picture_117.jpeg)

![](_page_51_Picture_2.jpeg)

Elproma Elektronika Sp. z o.o. Ul. Szymanowskiego 13 05-092 Łomianki k/Warszawy

# <span id="page-52-0"></span>**19. On-line support**

Elproma provides a range of on-line support which includes:

- the latest version of this document
	- the latest drivers for RB800
		- technical support

This information can be found on our web sites at **[www.teleorigin.com](http://www.teleorigin.com/)**

For further information you can contact us at: email: **[info@elpromaelectronics.com](mailto:info@elpromaelectronics.com)** tel.: **+48 (22) 751 76 80** fax.: +48 (22) 751 76 81

![](_page_52_Picture_8.jpeg)

Elproma Elektronika Sp. z o.o. Ul. Szymanowskiego 13 05-092 Łomianki k/Warszawy

![](_page_53_Picture_0.jpeg)

THANK YOU